# Oracle® Fusion Middleware Release Notes for Oracle Fusion Middleware **Infrastructure**

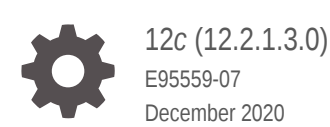

ORACLE

Oracle Fusion Middleware Release Notes for Oracle Fusion Middleware Infrastructure, 12*c* (12.2.1.3.0)

E95559-07

Copyright © 2015, 2020, Oracle and/or its affiliates.

Primary Author: Oracle Corporation

This software and related documentation are provided under a license agreement containing restrictions on use and disclosure and are protected by intellectual property laws. Except as expressly permitted in your license agreement or allowed by law, you may not use, copy, reproduce, translate, broadcast, modify, license, transmit, distribute, exhibit, perform, publish, or display any part, in any form, or by any means. Reverse engineering, disassembly, or decompilation of this software, unless required by law for interoperability, is prohibited.

The information contained herein is subject to change without notice and is not warranted to be error-free. If you find any errors, please report them to us in writing.

If this is software or related documentation that is delivered to the U.S. Government or anyone licensing it on behalf of the U.S. Government, then the following notice is applicable:

U.S. GOVERNMENT END USERS: Oracle programs (including any operating system, integrated software, any programs embedded, installed or activated on delivered hardware, and modifications of such programs) and Oracle computer documentation or other Oracle data delivered to or accessed by U.S. Government end users are "commercial computer software" or "commercial computer software documentation" pursuant to the applicable Federal Acquisition Regulation and agency-specific supplemental regulations. As such, the use, reproduction, duplication, release, display, disclosure, modification, preparation of derivative works, and/or adaptation of i) Oracle programs (including any operating system, integrated software, any programs embedded, installed or activated on delivered hardware, and modifications of such programs), ii) Oracle computer documentation and/or iii) other Oracle data, is subject to the rights and limitations specified in the license contained in the applicable contract. The terms governing the U.S. Government's use of Oracle cloud services are defined by the applicable contract for such services. No other rights are granted to the U.S. Government.

This software or hardware is developed for general use in a variety of information management applications. It is not developed or intended for use in any inherently dangerous applications, including applications that may create a risk of personal injury. If you use this software or hardware in dangerous applications, then you shall be responsible to take all appropriate fail-safe, backup, redundancy, and other measures to ensure its safe use. Oracle Corporation and its affiliates disclaim any liability for any damages caused by use of this software or hardware in dangerous applications.

Oracle and Java are registered trademarks of Oracle and/or its affiliates. Other names may be trademarks of their respective owners.

Intel and Intel Inside are trademarks or registered trademarks of Intel Corporation. All SPARC trademarks are used under license and are trademarks or registered trademarks of SPARC International, Inc. AMD, Epyc, and the AMD logo are trademarks or registered trademarks of Advanced Micro Devices. UNIX is a registered trademark of The Open Group.

This software or hardware and documentation may provide access to or information about content, products, and services from third parties. Oracle Corporation and its affiliates are not responsible for and expressly disclaim all warranties of any kind with respect to third-party content, products, and services unless otherwise set forth in an applicable agreement between you and Oracle. Oracle Corporation and its affiliates will not be responsible for any loss, costs, or damages incurred due to your access to or use of third-party content, products, or services, except as set forth in an applicable agreement between you and Oracle.

## **Contents**

#### [Preface](#page-6-0)

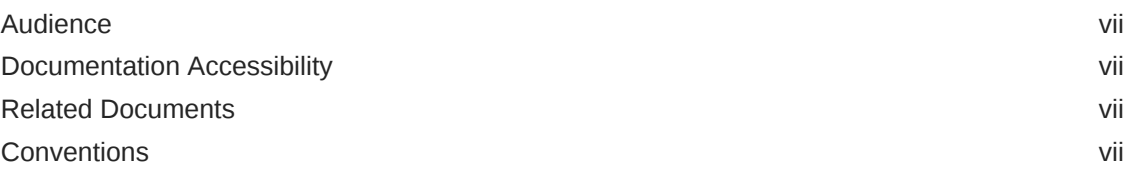

### 1 [Introduction](#page-8-0)

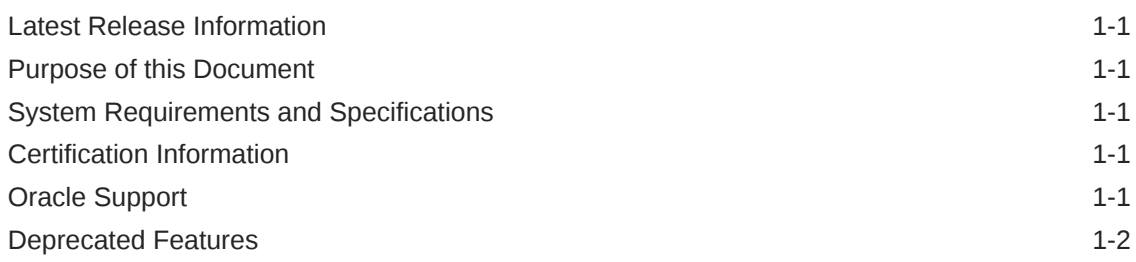

### 2 [Install and Configure](#page-10-0)

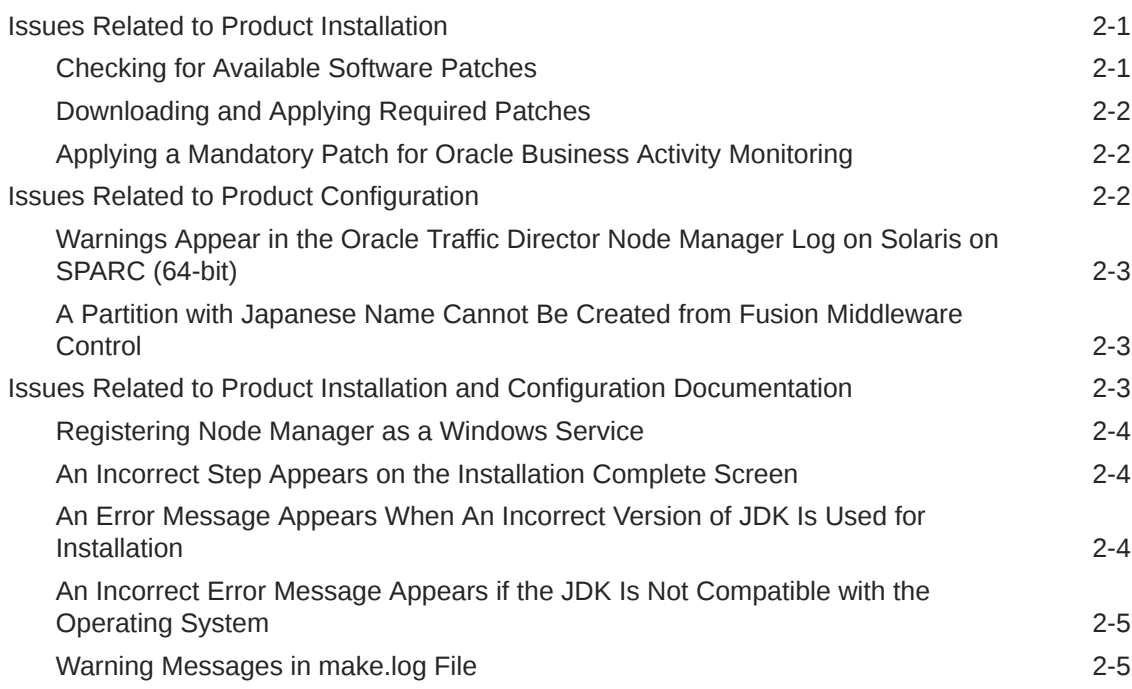

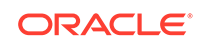

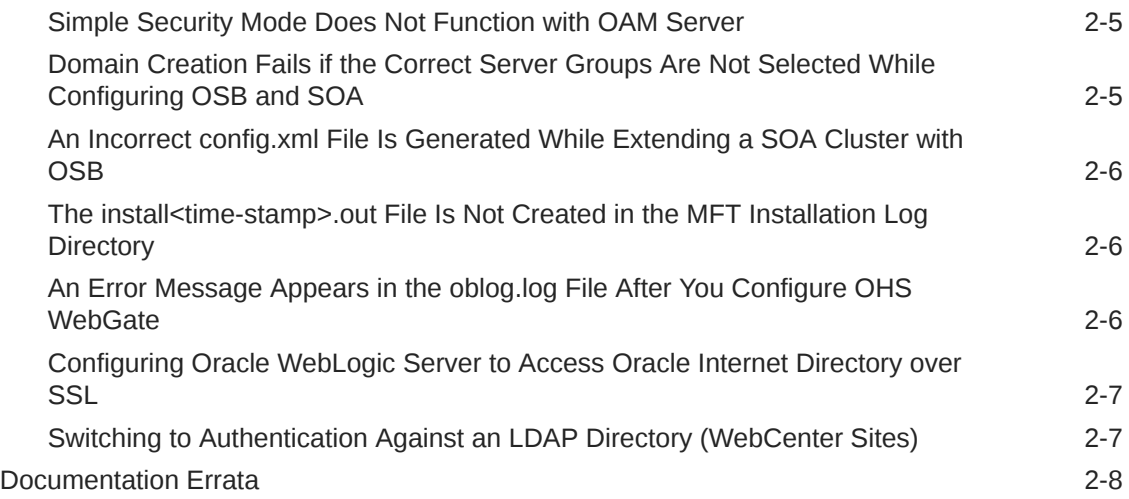

## 3 [Patching and Upgrade](#page-18-0)

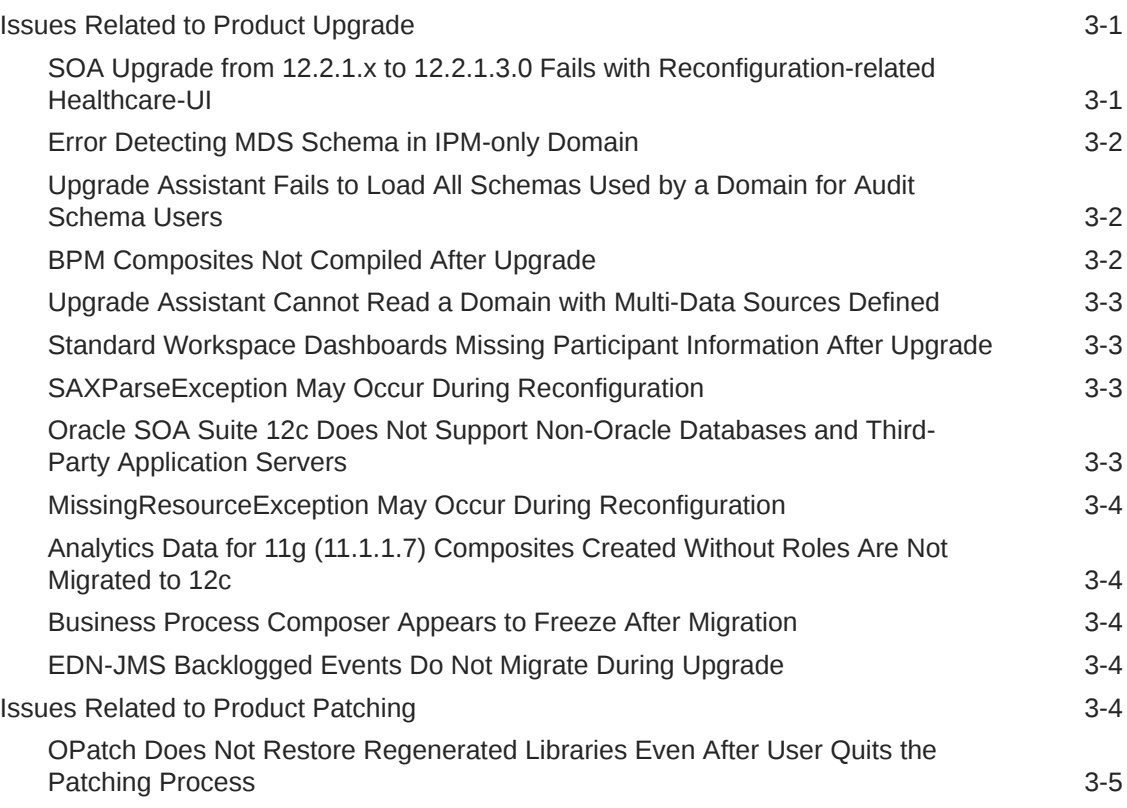

#### 4 [Oracle Fusion Middleware Administration](#page-23-0)

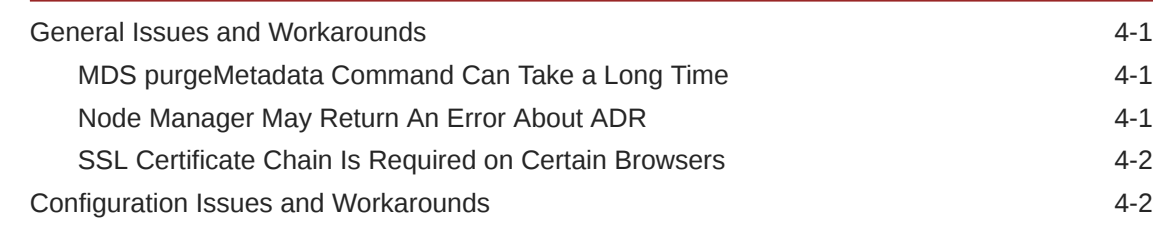

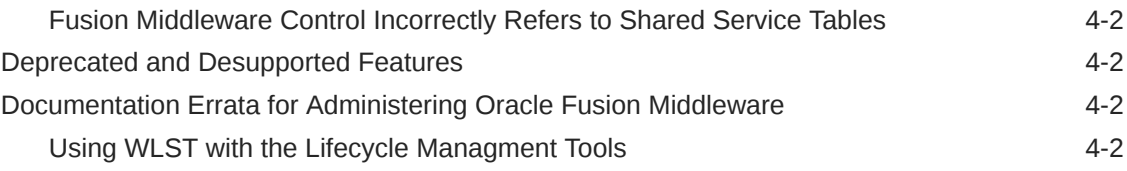

## 5 [High Availability](#page-26-0)

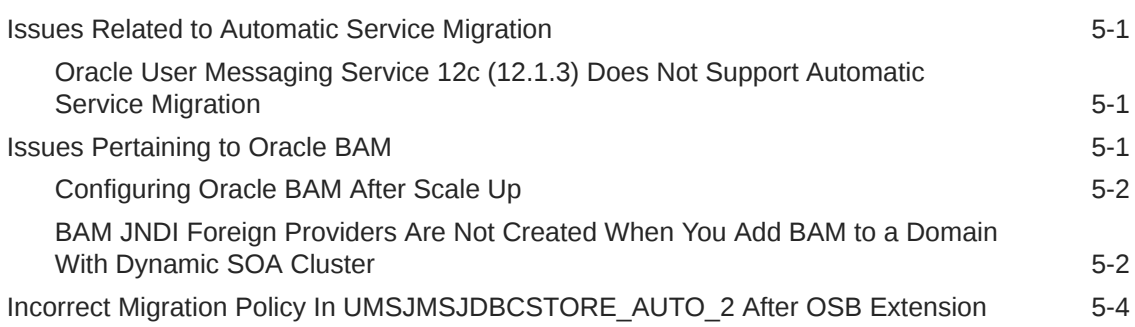

#### 6 [Web Services](#page-30-0)

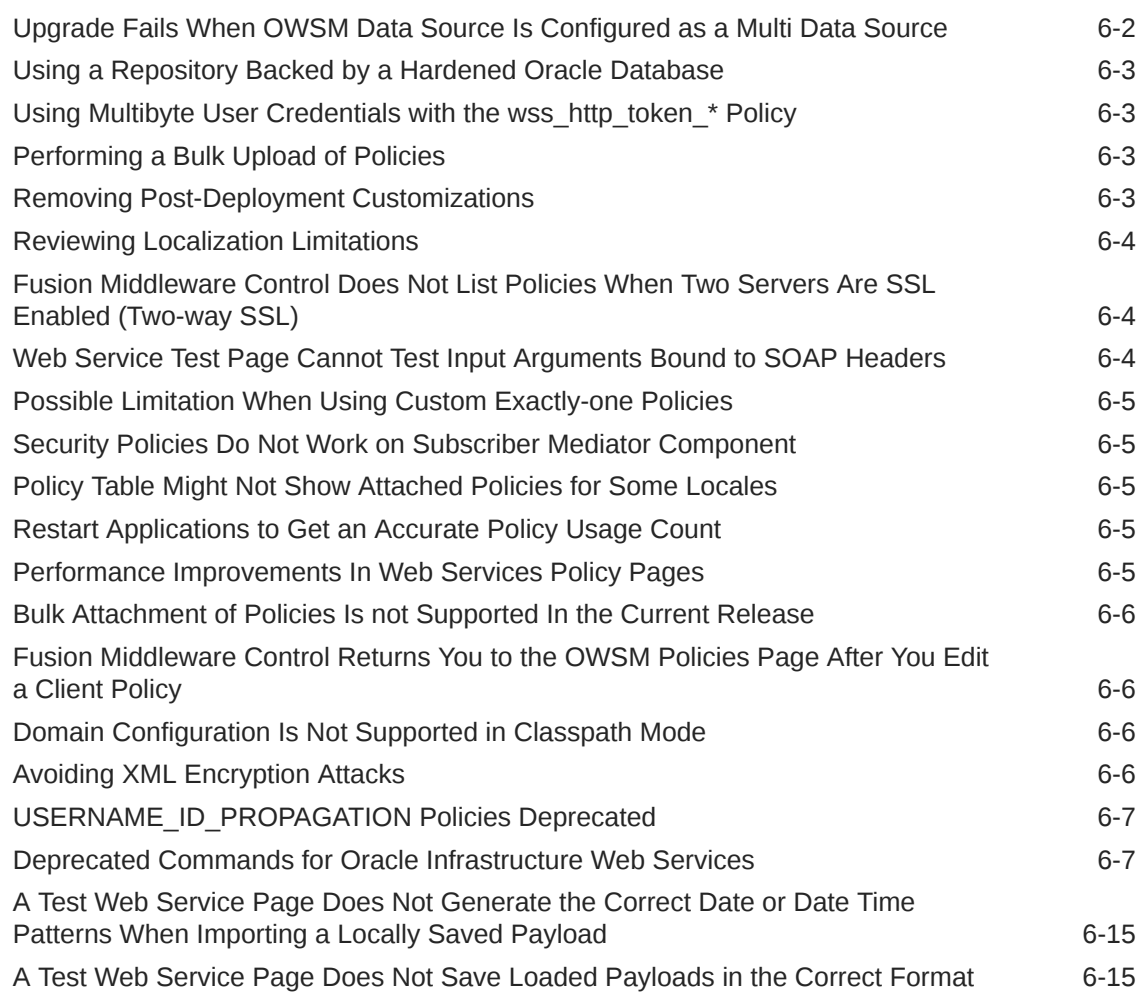

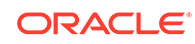

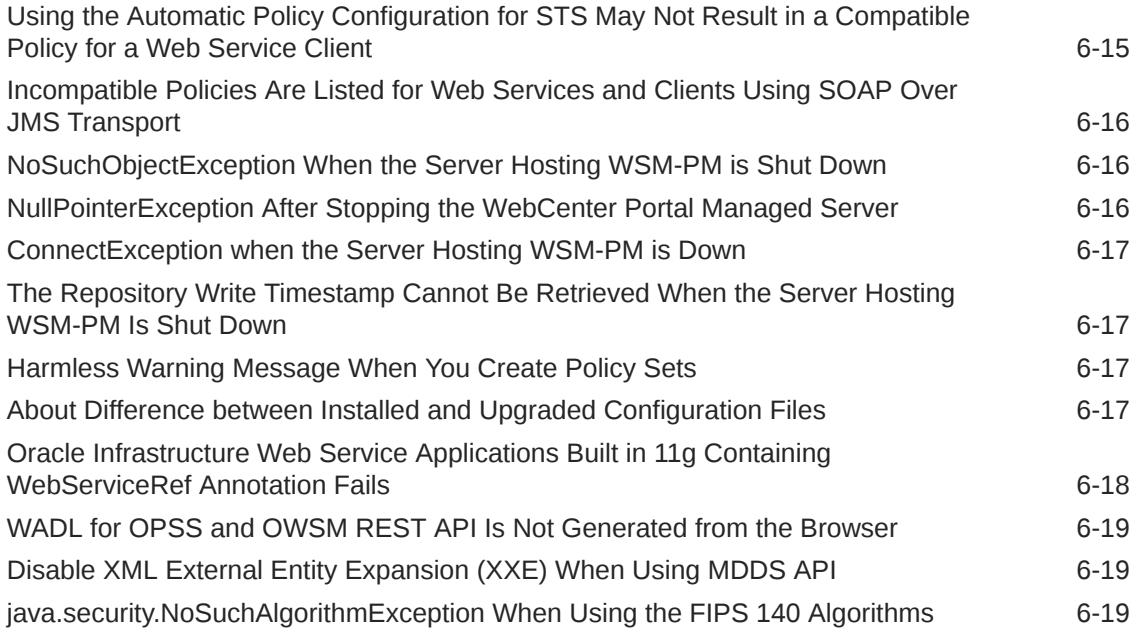

## <span id="page-6-0"></span>Preface

Oracle Fusion Middleware Infrastructure release notes summarizes the release information related to the issues fixed, general issues and their workaround, deprecated and removed functionality, and more.

- **Audience**
- Documentation Accessibility
- Related Documents
- **Conventions**

### Audience

This document is intended for users of Oracle Fusion Middleware 12 *c*.

## Documentation Accessibility

For information about Oracle's commitment to accessibility, visit the Oracle Accessibility Program website at [http://www.oracle.com/pls/topic/lookup?](http://www.oracle.com/pls/topic/lookup?ctx=acc&id=docacc) [ctx=acc&id=docacc](http://www.oracle.com/pls/topic/lookup?ctx=acc&id=docacc).

#### **Access to Oracle Support**

Oracle customers that have purchased support have access to electronic support through My Oracle Support. For information, visit [http://www.oracle.com/pls/topic/](http://www.oracle.com/pls/topic/lookup?ctx=acc&id=info) [lookup?ctx=acc&id=info](http://www.oracle.com/pls/topic/lookup?ctx=acc&id=info) or visit<http://www.oracle.com/pls/topic/lookup?ctx=acc&id=trs> if you are hearing impaired.

### Related Documents

For more information, see the following resources:

• [Oracle Fusion Middleware Documentation](http://www.oracle.com/technetwork/middleware/fusion-middleware/documentation/index.html)

This contains all documentation for all Oracle Fusion Middleware 12*c* products.

• [Oracle Technology Network](http://www.oracle.com/technetwork/index.html)

This site contains additional documentation that is not included as part of the documentation libraries.

### **Conventions**

The following text conventions are used in this document:

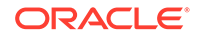

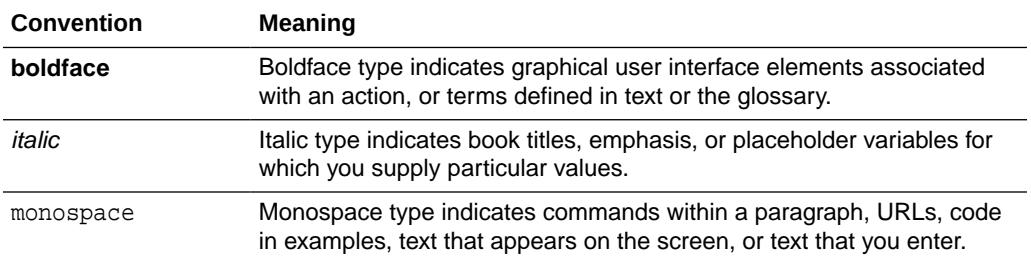

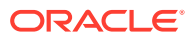

# <span id="page-8-0"></span>1 Introduction

This chapter contains the information about the latest release. It has the links to the latest System Requirements and Certifications.

#### **Topics**

- **Latest Release Information**
- Purpose of this Document
- System Requirements and Specifications
- Certification Information
- Oracle Support
- [Deprecated Features](#page-9-0)

## Latest Release Information

This document is accurate at the time of publication. Oracle will update the release notes periodically after the software release. You can access the latest information and additions to these release notes on the Oracle Help Center.

http://docs.oracle.com/en/

## Purpose of this Document

This document contains the release information for Oracle Fusion Middleware Infrastructure 12*c* Release (12.2.1.3.0).

## System Requirements and Specifications

Oracle Fusion Middleware installation and configuration will not complete successfully unless users meet the hardware and software prerequisite requirements before installation. For more information, see [System Requirements and Specifications](http://docs.oracle.com/html/E82037_01/toc.htm).

## Certification Information

To see versions of platforms and related software for which Oracle Fusion Middleware is certified and supported, go to [Oracle Fusion Middleware Supported System](http://www.oracle.com/technetwork/middleware/ias/downloads/fusion-certification-100350.html) **[Configurations](http://www.oracle.com/technetwork/middleware/ias/downloads/fusion-certification-100350.html)** 

## Oracle Support

Oracle customers that have purchased support have access to electronic support through My Oracle Support at [https://support.oracle.com](HTTPS://SUPPORT.ORACLE.COM/).

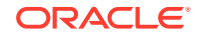

## <span id="page-9-0"></span>Deprecated Features

The following feature is deprecated in 12*c* (12.2.1.3.0):

• The Fusion Middleware Lifecycle Management Tools is no longer available, and will be removed from the next release.

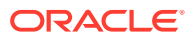

# <span id="page-10-0"></span> $\overline{\phantom{a}}$ Install and Configure

This chapter describes issues that are related to Oracle Fusion Middleware product installation and configuration.

The following topics are covered in this chapter:

- Issues Related to Product Installation
- **[Issues Related to Product Configuration](#page-11-0)**
- [Issues Related to Product Installation and Configuration Documentation](#page-12-0)
- [Documentation Errata](#page-17-0)

## Issues Related to Product Installation

This section contains the following topics:

- Checking for Available Software Patches
- [Downloading and Applying Required Patches](#page-11-0)
- [Applying a Mandatory Patch for Oracle Business Activity Monitoring](#page-11-0)

#### Checking for Available Software Patches

Before you install any Oracle Fusion Middleware product, it is good practice to review the product information available on My Oracle Support:

#### [http://support.oracle.com/](http://support.oracle.com)

When you register for My Oracle Support, you have easy access to important information about available patches and other important Oracle Fusion Middleware product information.

#### **Note:**

- The generic install jar file name and the quickstart jar file name has been modified to remove the word **generic** from the jar name. For example,
	- **fmw\_12.2.1.3.0\_idm\_generic.jar** to **fmw\_12.2.1.3.0\_idm.jar**
	- fmw 12.2.1.3.0 idmquickstart generic.jar to **fmw\_12.2.1.3.0\_idmquickstart.jar**
	- fmw 12.2.1.3.0 idmquickstart generic2.jar to **fmw\_12.2.1.3.0\_idmquickstart2.jar**
- The Null Pointer Exceptions that are seen in the .err logs while installing the Forms and Reports (forms builder standalone mode) does not have any functional impact on the product.

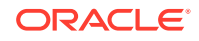

#### <span id="page-11-0"></span>Downloading and Applying Required Patches

After you install Oracle Fusion Middleware 12*c* (12.2.1.3.0), there might be cases where additional patches are required to address specific known issues.

Patches for Oracle Fusion Middleware 12*c* are available from My Oracle Support:

#### <http://support.oracle.com>

The following table lists the Oracle Fusion Middleware patch that was available at the time the release note was published.

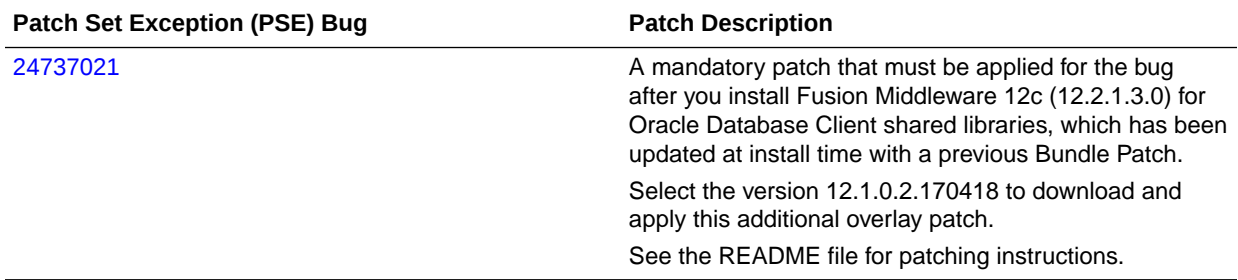

To download a patch:

- **1.** Log in to [My Oracle Support.](http://support.oracle.com/)
- **2.** Click the **Patches & Updates** tab.
- **3.** In the Patch Search area, select **Patch Name or Number**.
- **4.** Enter the patch number.
- **5.** Click **Search**. The Patch Search Results page appears.
- **6.** Download and install the patch.

#### Applying a Mandatory Patch for Oracle Business Activity Monitoring

Before you install Oracle Business Activity Monitoring (Oracle BAM) 12*c*, be sure to review the [My Oracle Support Document ID 1682371.1,](https://support.oracle.com/CSP/main/article?cmd=show&type=NOT&id=1682371.1) which is available from My Oracle Support.

This Support Note provides important information about a mandatory patch that must be applied to Oracle BAM 12*c* immediately after installation.

## Issues Related to Product Configuration

This section contains the following topics:

- [Warnings Appear in the Oracle Traffic Director Node Manager Log on Solaris on](#page-12-0) [SPARC \(64-bit\)](#page-12-0)
- [A Partition with Japanese Name Cannot Be Created from Fusion Middleware](#page-12-0) **[Control](#page-12-0)**

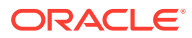

### <span id="page-12-0"></span>Warnings Appear in the Oracle Traffic Director Node Manager Log on Solaris on SPARC (64-bit)

After you install Oracle Traffic Director (OTD) on Solaris on SPARC (64–bit), you might see warning messages similar to the following examples in the Node Manager log when you start the OTD Node Manager:

WARNING: Key store file keystores.xml integrity check failed. Location: /home/oracle/config/domains/OTDDomain/config/fmwconfig/ Jul 19, 2016 10:44:36 PM oracle.security.jps.internal.keystore.file.FileKeyStoreManager openKeyStore

WARNING: Opening of file based keystore failed. Reason : oracle.security.jps.service.keystore.KeyStoreServiceException: JPS-06502: Failed to read keystore. Reason javax.xml.bind.UnmarshalException

The first warning is a security warning, and the second warning is because of file synchronization issues with the keystores.xml file. There is no workaround, as there is no impact on the OTD functionality. You can ignore these warnings.

### A Partition with Japanese Name Cannot Be Created from Fusion Middleware Control

A partition with a Japanese name cannot be created by using Fusion Middleware Control.

As a workaround, you can either use Fusion Middleware Control to create a partition that uses an English name or use the WebLogic Server Administration Console to create a partition with a Japanese name.

## Issues Related to Product Installation and Configuration Documentation

This section contains the following topics:

- [Registering Node Manager as a Windows Service](#page-13-0)
- [An Incorrect Step Appears on the Installation Complete Screen](#page-13-0)
- [An Error Message Appears When An Incorrect Version of JDK Is Used for](#page-13-0) **[Installation](#page-13-0)**
- [An Incorrect Error Message Appears if the JDK Is Not Compatible with the](#page-14-0) [Operating System](#page-14-0)
- [Warning Messages in make.log File](#page-14-0)
- [Simple Security Mode Does Not Function with OAM Server](#page-14-0)
- [Domain Creation Fails if the Correct Server Groups Are Not Selected While](#page-14-0) [Configuring OSB and SOA](#page-14-0)
- [An Incorrect config.xml File Is Generated While Extending a SOA Cluster with](#page-15-0) **[OSB](#page-15-0)**

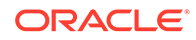

- <span id="page-13-0"></span>[The install<time-stamp>.out File Is Not Created in the MFT Installation Log](#page-15-0) **[Directory](#page-15-0)**
- [An Error Message Appears in the oblog.log File After You Configure OHS](#page-15-0) **[WebGate](#page-15-0)**
- [Configuring Oracle WebLogic Server to Access Oracle Internet Directory over SSL](#page-16-0)
- [Switching to Authentication Against an LDAP Directory \(WebCenter Sites\)](#page-16-0)

#### Registering Node Manager as a Windows Service

To register Node Manager as a Windows Service serving either one of the following:

- A standalone OHS domain
- A domain with a collocated ODI agent

Do the following after you have created the domain:

**1.** Set the JAVA\_OPTIONS environment variable so that it points to the proper Oracle home and Domain home directories.

```
set JAVA_OPTIONS=-Dohs.product.home=ORACLE_HOME -
Dweblogic.RootDirectory=DOMAIN_HOME
```
#### For example:

set JAVA\_OPTIONS=-Dohs.product.home=C:\Oracle\product\OHS\OracleHome -Dweblogic.RootDirectory=C:\Oracle\config\domains\OHSDomain

**2.** Go to the Domain home directory and run the following command:

installNodeMgrSvc.cmd

#### An Incorrect Step Appears on the Installation Complete Screen

When you complete a standalone OHS installation, the step *Start Node Manager and Domain Servers* is displayed as one of the next steps you should take after installation.

This information is incorrect, as there are no domain servers configured during the standalone installation.

### An Error Message Appears When An Incorrect Version of JDK Is Used for Installation

When you attempt to install a Fusion Middleware product on a 64-bit system, using a JDK for a 32-bit system, an error message is displayed before the installation begins.

Refer to the *Oracle Fusion Middleware System Requirements and Specifications* document for your product, and download a suitable JDK from the following location, before you install the Fusion Middleware software:

<http://www.oracle.com/technetwork/java/javase/downloads/index.html>

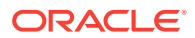

### <span id="page-14-0"></span>An Incorrect Error Message Appears if the JDK Is Not Compatible with the Operating System

If you run the installer jar file from a 32-bit JDK7 JVM on a 64-bit machine, the installer displays an incorrect message that the version of the JVM is correct and the version of the operating system on which the software is installed is incorrect.

Refer to the System Requirements and Specifications document for your product, and download a suitable JDK from the following location, before you install the Fusion Middleware software:

<http://www.oracle.com/technetwork/java/javase/downloads/index.html>

#### **Note:**

From 12*c* (12.2.1.3.0), you can install and use the new version of JDK after installing and configuring an Oracle Fusion Middleware product. See, Updating the JDK After Installing and Configuring an Oracle Fusion Middleware Product

#### Warning Messages in make.log File

While installing Oracle Web Tier 12*c* on AIX operating systems, warning messages may appear in the ORACLE HOME/install/make.log file.

These messages can be safely ignored.

#### Simple Security Mode Does Not Function with OAM Server

On the AIX Platform, Simple Security Mode does not function with OAM Server.

While registering new Webgate Agent for artifacts generation, select **Open** or **Cert Security Mode** in the OAM Server Console.

### Domain Creation Fails if the Correct Server Groups Are Not Selected While Configuring OSB and SOA

If you configure an OSB and SOA cluster without selecting the correct server groups, then the domain creation fails with the following notice:

```
Preparing... 
Extracting Domain Contents... 
Creating Domain Security Information... 
Starting OPSS Security Configuration Data Processing... 
The OPSS Security Configuration Data Processing Completed... 
Domain Creation Failed!
```
To avoid this error, select **OSB-MGD-SVRS-COMBINED** and **SOA-MGD-SVRS** server groups for all managed servers on the Managed Servers screen.

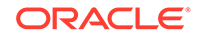

#### <span id="page-15-0"></span>An Incorrect config.xml File Is Generated While Extending a SOA Cluster with OSB

While extending your SOA cluster domain with OSB, if you delete the existing Managed Server and create a new Managed Server, an incorrect config.xml file is generated. For example, if you delete the existing **soa\_server1** and replaced it with **osb\_server1** you get an incorrect config.xml file. Specifically, the following SAF tags are missing from config.xml:

```
<saf-agent> 
     <name>ReliableWseeSAFAgent_auto_1</name> 
     <target>osb_server1 (migratable)</target> 
    <store>WseeFileStore_auto_1</store> 
  </saf-agent> 
  <saf-agent> 
     <name>ReliableWseeSAFAgent_auto_2</name> 
     <target>ms2 (migratable)</target> 
     <store>WseeFileStore_auto_2</store> 
  </saf-agent>
```
To avoid this issue, while extending your SOA cluster, create new Managed Servers for OSB.

### The install<time-stamp>.out File Is Not Created in the MFT Installation Log Directory

In Managed File Transfer the, install<timestamp>.out file is not created in the log inventory.

This is not an error.

### An Error Message Appears in the oblog.log File After You Configure OHS WebGate

After you configure OHS WebGate and restart the servers, the following error message is displayed in oblog.log file in the Domain\_Home/server/ohs1/logs/ oblog.log directory:

```
2014/06/10@05:56:29.81679 14314 27 INIT ERROR 
 0x000003B6 ../oblistrwutil.cpp:225 "Could not read file" 
 filename^/scratch/aime/1213FMW/ASCORE/RC4BColocated/MW_HOME/webgate/ohs/config 
  /oblog_config.xml 
     2014/06/10@05:56:43.14915 14313 9 INIT ERROR 
  0x000003B6 ../oblistrwutil.cpp:225 "Could not read file" 
 filename^/scratch/aime/1213FMW/ASCORE/RC4BColocated/MW_HOME/webgate/ohs/config 
  /oblog_config.xml
```
To work around this issue, do the following:

**1.** Run:

cp Oracle\_Home/webgate/ohs/config/oblog\_config\_wg.xml \$ Oracle\_Home/ webgate/ohs/config/oblog\_config.xml

**2.** Restart all the servers.

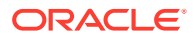

### <span id="page-16-0"></span>Configuring Oracle WebLogic Server to Access Oracle Internet Directory over SSL

If you want to configure Oracle WebLogic Server to access Oracle Internet Directory (OID) over SSL, then you need to obtain and add an OID server certificate to the WebLogic domain. The OID certificate is necessary for a successful SSL handshake and to successfully set up a connection from Oracle WebLogic Server to Oracle Internet Directory.

For information on obtaining the required certificate and adding it to the WebLogic Server store, see Enabling SSL Communication Between the Middle Tier and the Hardware Load Balancer in *Enterprise Deployment Guide for Oracle SOA Suite.*

## Switching to Authentication Against an LDAP Directory (WebCenter Sites)

Use this procedure to switch WebCenter Sites to authentication against an external LDAP directory.

This procedure replaces Switching to Authentication Against an LDAP Directory in *Installing and Configuring Oracle WebCenter Sites*.

To switch WebCenter Sites to authentication against an external LDAP directory:

**1.** If the LDAP server is case-sensitive (Optional) set or change the value Modify the ldap.caseAware property value to true .

The default value of ldap.caseAware is false. Login fails if you are using a case-sensitive LDAP server and this property is set to false. To modify the ldap.caseAware value to True:

- **a.** Log in to the WebCenter Sites Admin interface and navigate to Admin tree tab>System Tools>Property Management option.
- **b.** Search for ldap and change its value from False to True.
- **c.** Restart the Managed Server.

#### **Note:**

If the user data in LDAP is separated by a comma, data is not retrieved during Sites and LDAP integration. For example: test, user. To retrieve the data, you must change the dir.ini file syntax. The file is located in the ..sites/install directory from "syntax.escape=\\ to syntax.escape=\#".

- **2.** Access the LDAP Configurator at http://sites-host:sites-port/sitescontext/ldapconfig, follow the instructions on the screen, and enter the values for your environment.
- **3.** Restart the WebCenter Sites Managed Server and go to the same LDAP Configurator URL.

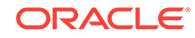

<span id="page-17-0"></span>Nothing is written to your LDAP Server. An LDIF file is created in the DOMAIN HOME/wcsites/wcsites/config/ldap folder. This is the default install location of the WebCenter Sites application. Oracle recommends that you make all customizations and path modifications after a successful LDAP integration. The peopleparent, groupparent, username, and other fields are not prepopulated, as in the previous release.

**4.** (Optional) Modify the LDIF file located in DOMAIN HOME/wcsites/wcsites/config/ with values appropriate for your environment.

Because the fields are not prepopulated, follow this example for ORACLEDIR:

ldap server type -- ORACLEDIR ldap DSN -- dc=oracle,dc=com ldap host -- localhost ldap port -- 389 ldap username -- cn=orcladmin ldap password -- password ldap peopleParent -- cn=Users,dc=oracle,dc=com ldap groupparent -- cn=Groups,dc=oracle,dc=com

If Oracle Virtual Directory is your LDAP authentication provider, WebCenter Sites generates an LDIF file. You can import the file to your Oracle Internet Directory server and then create an adapter in Oracle Virtual Directory to connect to the Oracle Internet Directory server. You cannot import an LDIF file directly to an Oracle Virtual Directory LDAP server because it does not have storage of its own.

- **5.** Import the LDIF file into the external LDAP authentication provider.
- **6.** Restart the Managed Server running this WebCenter Sites instance.

### Documentation Errata

There are no known issues at this time.

# <span id="page-18-0"></span>3 Patching and Upgrade

This chapter describes issues related to the Infrastructure upgrade. The following topics are covered in this chapter:

- **Issues Related to Product Upgrade**
- **[Issues Related to Product Patching](#page-21-0)**

## Issues Related to Product Upgrade

This section contains the following topics:

- SOA Upgrade from 12.2.1.x to 12.2.1.3.0 Fails with Reconfiguration-related Healthcare-UI If the SOA Suite domain reconfiguration fails due to Healthcare-UI validation, then delete the HealthCare-UI from the WebLogic Server deployment page.
- [Error Detecting MDS Schema in IPM-only Domain](#page-19-0)
- [Upgrade Assistant Fails to Load All Schemas Used by a Domain for Audit Schema](#page-19-0) [Users](#page-19-0)
- [BPM Composites Not Compiled After Upgrade](#page-19-0)
- [Upgrade Assistant Cannot Read a Domain with Multi-Data Sources Defined](#page-20-0)
- [Standard Workspace Dashboards Missing Participant Information After Upgrade](#page-20-0)
- [SAXParseException May Occur During Reconfiguration](#page-20-0)
- [Oracle SOA Suite 12c Does Not Support Non-Oracle Databases and Third-Party](#page-20-0) [Application Servers](#page-20-0)
- [MissingResourceException May Occur During Reconfiguration](#page-21-0)
- [Analytics Data for 11g \(11.1.1.7\) Composites Created Without Roles Are Not](#page-21-0) [Migrated to 12c](#page-21-0)
- [Business Process Composer Appears to Freeze After Migration](#page-21-0)
- [EDN-JMS Backlogged Events Do Not Migrate During Upgrade](#page-21-0)

SOA Upgrade from 12.2.1.x to 12.2.1.3.0 Fails with Reconfigurationrelated Healthcare-UI

> If the SOA Suite domain reconfiguration fails due to Healthcare-UI validation, then delete the HealthCare-UI from the WebLogic Server deployment page.

Before deleting the HealthCare-UI, make sure that HealthCare-UI is not in active state. If HealthCare-UI is not in active state and the reconfiguration continues to fail at Healthcare-UI validation, then contact oracle support.

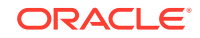

#### <span id="page-19-0"></span>Error Detecting MDS Schema in IPM-only Domain

If the application extension framework (AXF) is configured along with Oracle Imaging and Process Management (Oracle I/PM), then the MDS datasource gets created in the domain. If AXF is not configured, then the MDS datasource will not be created in 11g domain.

Therefore, when domain assisted schema upgrade is used in UA, MDS schema will not be detected. You can continue the upgrade without the MDS datasource.

### Upgrade Assistant Fails to Load All Schemas Used by a Domain for Audit Schema Users

When upgrading from 11g (11.1.1.7 or 11.1.1.9) to 12.2.1, the Upgrade Assistant fails to load schemas associated with the domain when **All schemas used by a Domain** is selected.

The following exception is logged:

Exception ------------- UPGAST- 00214 - Unable to connect to database as schema user <prefix>\_IAU. Listener refused the connection with the following error : . ORA-12504, TNS : Listener was not given the SID in CONNECT\_DATA . Cause : The database connection failed for the specified reason. Action : Correct the problem using information provided in the log file; then retry the operation. In particular if the indicated reason is "Login has timed out" verify that the host and port are correct and make sure the database is up and is configured for network access.

To work around this issue:

Restart the Upgrade Assistant, enter the 11g domain location, select **Individually Selected Schemas**, and select the correct **\_IAU**. **\_SOAINFRA**, and **\_OPSS** schemas.

Selecting the SOA and OPSS schemas will ensure that Audit Services, User Messaging Service and MDS schemas are selected automatically.

#### BPM Composites Not Compiled After Upgrade

When upgrading from 11.1.1.9 to 12.2.1, Oracle Business Process Management (BPM) composites are not compiled post upgrade.

To compile the BPM composites after the upgrade, restart the Oracle SOA Server.

The following example shows the error that is received:

```
[soa_server1] [ERROR] []
Exception while loading process
[[[]] ]ORABPEL-01005
```
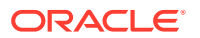

<span id="page-20-0"></span>Failed to compile bpel generated classes. failure to compile the generated BPEL classes for BPEL process The class path setting is incorrect. Ensure that the class path is set correctly. If this happens on the server side, verify that the custom classes or jars which this BPEL process is depending on are deployed correctly. Also verify that the run time is using the same release/version.

### Upgrade Assistant Cannot Read a Domain with Multi-Data Sources **Defined**

If you receive the following error from the Upgrade Assistant, then you must edit the ua.bat script:

ConnectionHelper: CIE config framework not located/initialized.

Specifically, to workaround this error you must edit the oracle\_common/ upgrade/bin/ua [ua.bat] script and change the following jar file names: cieCfg\_wls\_external\_lib.jar must be changed to cieCfg\_wls\_lib.jar cieCfg\_cam\_external\_lib.jar must be changed to cieCfg\_cam\_lib.jar

### Standard Workspace Dashboards Missing Participant Information After Upgrade

After an upgrade to 12c, the Performance Per Participant graph that is displayed on standard Workspace dashboards will only be available for new 12*c* instances and will not be available for in-flight, hybrid, or completed (closed) 11*g* instances. However, custom 12*c* Workspace dashboards will continue to display the participant information.

#### SAXParseException May Occur During Reconfiguration

The following exception appears in the  $reconfiq, log$  file after invoking the Reconfiguration Wizard with -log\_priority=ALL:

[org.xml.sax.SAXParseException; lineNumber: 3; columnNumber: 77; cvc-elt.1: Cannot find the declaration of element 'stringSubsInfo'.]

You can ignore this exception.

### Oracle SOA Suite 12*c* Does Not Support Non-Oracle Databases and Third-Party Application Servers

Instances that were created using a non-Oracle database cannot be migrated to Oracle Fusion Middleware 12*c*.

To migrate the closed instances from Oracle Fusion Middleware 11*g* to Oracle Fusion Middleware 12*c*, you must create a new 12*c* SOA domain using a supported Oracle database. Active 11*g* instances must be completed using the existing 11*g* server.

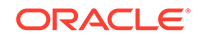

### <span id="page-21-0"></span>MissingResourceException May Occur During Reconfiguration

The following exception appears in the  $reconfig.log$  file after invoking the Reconfiguration Wizard with -log priority=ALL:

java.util.MissingResourceException: No bundle found for base name config-template

You can ignore this exception.

## Analytics Data for 11*g* (11.1.1.7) Composites Created Without Roles Are Not Migrated to 12*c*

Analytics data for 11*g* (11.1.1.7) composites without any roles defined in them will not be migrated to 12*c*.

#### Business Process Composer Appears to Freeze After Migration

When you log into Oracle Business Process Composer after upgrading your environment from Release 11*g* (11.1.1.7) to Release 12*c*, process migration is launched. After migration finishes, a default space is created and projects are migrated. However, the composer appears to freeze.

As a workaround, log out of the composer, close the browser, and clear the browser cache. You can then log in again to continue working in the composer.

#### EDN-JMS Backlogged Events Do Not Migrate During Upgrade

Backlogged events in the EDN-JMS queue do not migrate when you upgrade from Oracle Fusion Middleware 11*g* to Oracle Fusion Middleware 12*c*.

Before you upgrade, check if there are any backlogged events in the JMS queue. After you finish upgrading, verify that these backlogged events are not in the queue.

You can verify if there are any backlogged events in the JMS queue via the Oracle WebLogic Server Administration Console:

- **1.** From the **Domain Structure**, select **soainfra**, then **Services**, **Messaging**, **JMS Modules**, **SOAJMSModule**, and **EDNQueue**.
- **2.** Select **Monitoring** tab.
- **3.** Select **SOAJMSModule** and **EDNQueue**, and then click **Show Messages**.

## Issues Related to Product Patching

This section contains the following topic:

• [OPatch Does Not Restore Regenerated Libraries Even After User Quits the](#page-22-0) [Patching Process](#page-22-0)

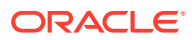

### <span id="page-22-0"></span>OPatch Does Not Restore Regenerated Libraries Even After User Quits the Patching Process

If the OPatch postscript fails and users choose not to proceed with the patching process and quit, OPatch does not restore regenerated libraries correctly.

Check the OPatch log to determine whether or not library regeneration has occurred. If the library regeneration has occurred, apply the patch again. If the OPatch postscript fails again, choose  $y$  to proceed with the patching process. OPatch will not roll back the patch automatically this time; the user needs to roll back OPatch manually to restore the pre-patch environment.

For information on how to roll back a patch, see Using OPatch to Patch Oracle Fusion Middleware in *Patching with OPatch.*

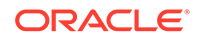

# <span id="page-23-0"></span>4 Oracle Fusion Middleware Administration

This chapter describes issues associated with Oracle Fusion Middleware administration. It includes the following topics:

- General Issues and Workarounds
- [Configuration Issues and Workarounds](#page-24-0)
- [Deprecated and Desupported Features](#page-24-0)
- [Documentation Errata for Administering Oracle Fusion Middleware](#page-24-0)

## General Issues and Workarounds

This section describes configuration issues and their workarounds. It includes the following topics:

- MDS purgeMetadata Command Can Take a Long Time
- Node Manager May Return An Error About ADR
- [SSL Certificate Chain Is Required on Certain Browsers](#page-24-0)

#### MDS purgeMetadata Command Can Take a Long Time

When autopurge is not enabled or manual purge is not frequently executed, the MDS database repository may have a lot of older (non-tip) versions accumulated. In this situation, the next purge operation may take a very long time (possibly hours). You may need to terminate the purge operation to avoid affecting the system performance. Currently, it is not possible to terminate the purge operation using Oracle Fusion Middleware tools. Instead, you must terminate the operation at the database level.

To terminate the purge operation, contact the DBA. The DBA can identify the database session where the purgeMetadata operation is executing and kill the session to stop the purge. Note that MDS purges 300 documents in each iteration, commits the change, and repeats until all purgeable documents are processed. As a result, killing the database session does not affect already committed purge iterations.

#### Node Manager May Return An Error About ADR

In some circumstances, when you start a Managed Server from the Administration Console, an error similar to the following is logged on the Node Manager console. It indicates an issue while initializing Automatic Diagnostic Repository (ADR).

SEVERE: failure initializing ADR oracle.dfw.common.DiagnosticsException: failure loading adrci binary from the system path: null Cause: DFW-40112: There was an error executing adrci commands; the following errors have been found "null"

You can ignore this error because Node Manager does not use ADR.

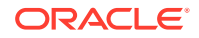

#### <span id="page-24-0"></span>SSL Certificate Chain Is Required on Certain Browsers

When you configure SSL for Oracle HTTP Server, you may need to import the entire certificate chain (rootCA, Intermediate CA's and so on).

Certain browsers, for example Internet Explorer, require that the entire certificate chain be imported to the browsers for the SSL handshake to work. If your certificate was issued by an intermediate CA, you will need to ensure that the complete chain of certificates is available on the browser or the handshake will fail. If an intermediate certificate in the chain expires, it must be renewed along with all the certificates (such as OHS server) in the chain.

## Configuration Issues and Workarounds

This section describes configuration issues and workarounds. It includes the following topic:

• Fusion Middleware Control Incorrectly Refers to Shared Service Tables

Fusion Middleware Control Incorrectly Refers to Shared Service **Tables** 

> The Service table page of Fusion Middleware Control contains a mention of shared service tables. Shared service tables are not supported.

## Deprecated and Desupported Features

The following administrative feature is desupported beginning in 12*c* (12.2.1.3):

• Moving from test to production.

The scripts and procedures used to move your environment from a test to a production environment is no longer supported. However, if you want to change the network configuration, such as host name, network domain name, or IP address, you can use the chghost utitlity, as described in About Changing the Network Configuration in *Administering Oracle Fusion Middleware*.

## Documentation Errata for *Administering Oracle Fusion Middleware*

The following lists the documentation errata for administration issues:

• Using WLST with the Lifecycle Managment Tools

#### Using WLST with the Lifecycle Managment Tools

#### **Issue**

In an SSL-only domain, to connect to a server using WLST, you must set some properties for the start, stop, and discovery actions to succeed.

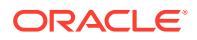

```
[ -Dweblogic.security.SSL.ignoreHostnameVerification=true 
-Dweblogic.security.TrustKeyStore=DemoTrust ] [ -
Dweblogic.security.JavaStandardTrustKeyStorePassPhrase=password] [ -
Dweblogic.security.CustomTrustKeyStoreFileName=filename 
-Dweblogic.security.TrustKeystoreType=jks [ -
Dweblogic.security.CustomTrustKeyStorePassPhrase=password]] [ -
Dweblogic.security.SSL.hostnameVerifier=classname]
```
For more information about setting the properties, see Using the WebLogic Scripting Tool in *Understanding the WebLogic Scripting Tool*.

For more information about the start, stop, and discovery actions, see Additional Information About Standard Actions in *Configuring Oracle Fusion Middleware Using Lifecycle Management Tools*.

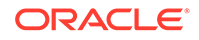

# <span id="page-26-0"></span>5 High Availability

This chapter describes the issues related to Oracle Fusion Middleware high availability.

The following topics are covered in this chapter:

- **Issues Related to Automatic Service Migration**
- **Issues Pertaining to Oracle BAM**
- [Incorrect Migration Policy In UMSJMSJDBCSTORE\\_AUTO\\_2 After OSB](#page-29-0) **[Extension](#page-29-0)**

## Issues Related to Automatic Service Migration

This section contains the following topic:

• Oracle User Messaging Service 12c (12.1.3) Does Not Support Automatic Service **Migration** 

### Oracle User Messaging Service 12*c* (12.1.3) Does Not Support Automatic Service Migration

In enterprise deployments that take advantage of high availability, Oracle recommends that you configure Oracle BAM to use Automatic Service Migration, which migrates specific services to a different Managed Server in the cluster when a server fails.

However, in some scenarios where Oracle BAM is producing constant and intensive User Messaging Service (UMS) messages, a Managed Server failure might leave some alert messages stuck in the UMS queues. This is because UMS 12*c* (12.1.3) does not currently support Automatic Service Migration.

To workaround this issue, you can recover messages in the UMS queues by restarting the failed Oracle BAM Managed Server. To resume the appropriate capacity and load sustainability after a BAM server failure, you must do two things:

- Restart the failed Managed Server.
- Fail back the migrated services to the original Managed Server.

For more information, see Failing Back Oracle BAM Services After Automatic Service Migration Occurs in *Enterprise Deployment Guide for Oracle SOA Suite*.

If a BAM server restart is not compatible with your system's recovery time objectives (RTO), then you can configure UMS with Advanced Queuing (AQ) JMS instead of the default JMS provider. For more information, see Appendix B, Configuring User Messaging Service with AQ JMS, in *Administering Oracle User Messaging Service*.

## Issues Pertaining to Oracle BAM

This section contains the following topic:

ORACLE

- Configuring Oracle BAM After Scale Up
- BAM JNDI Foreign Providers Are Not Created When You Add BAM to a Domain With Dynamic SOA Cluster

#### <span id="page-27-0"></span>Configuring Oracle BAM After Scale Up

Oracle BAM requires additional configuration steps after you configure the domain. See the topic Configuring BAM for High Availability in the 12.1.3 version of the *Oracle Fusion Middleware High Availability Guide*.

### BAM JNDI Foreign Providers Are Not Created When You Add BAM to a Domain With Dynamic SOA Cluster

When adding BAM to the domain, some foreign JNDI providers are created. One of them, the **BAMForeignJndiProvider** is configured pointing to the SOA Cluster.

When the SOA Cluster is dynamic, that JNDI provider is not properly populated and the foreign JNDI providers are not created during the configuration wizard.

After extending the domain to add BAM, two Foreign JNDI Providers must be created in the domain: **BAMForeignJNDIProvider** and **BPMForeignJNDIProvider**.

- **1.** Create the **BAMForeignJNDIProvider**.
	- **a.** Login to weblogic console. Navigate to **domain** > **Environment** > **Services** > **Foreign JNDI Providers**.
	- **b.** Click **New**.
	- **c.** Change the name to **BAMForeignJNDIProvider** and click **next**.
	- **d.** Select SOA Cluster as the target. Click **Finish**. A Foreign JNDI Provider **BAMForeignJNDIProvider** will be created.
	- **e.** Click **BAMForeignJNDIProvider** link. Under General tab, enter the following properties:

Initial Context Factory : weblogic.jndi.WLInitialContextFactory

Provider URL : URL for the BAM Servers example, t3://host1:9001,host2:9001

- **f.** Click **Save**.
- **g.** Click the **Links** tab. Create two links for each of the BAM persistence and configuration services as mentioned in the table below:
- **h.** Restart the SOA Server (This is required, otherwise, the foreign jndi doesnt work and you will run in to a stackoverflow error).

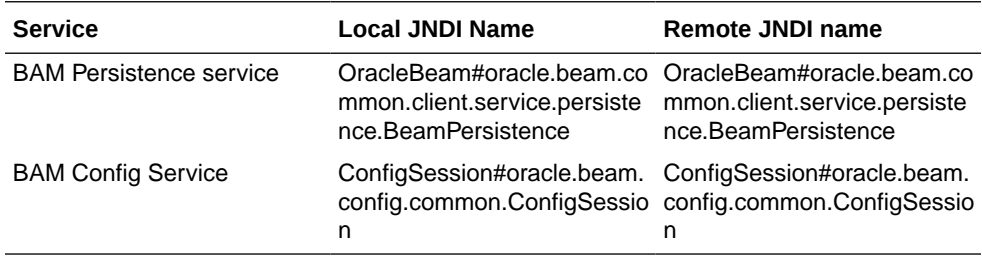

**2.** Create the **BPMForeignJNDIProvider**.

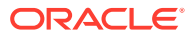

- **a.** Login to the weblogic console. Click **Foreign JNDI providers** link in home page.
- **b.** Click **New**. Change the name to **BPMForeignJNDIProvider** and click **next**.
- **c.** Select BAM cluster as the target. Click **Finish**. A Foreign JNDI Provider **BPMForeignJNDIProvider** is created.
- **d.** Click **BPMForeignJNDIProvider** link. Under General tab, enter the following properties:

Initial Context Factor: weblogic.jndi.WLInitialContextFactory

Provider URL: URL for the BPM Servers e.g t3:// soahost1:8001,soahost2:8001

- **e.** Click **Save**.
- **f.** Click the **Links** tab. Create the links for each of the BPM service listed in the table below.
- **g.** Restart the BAM servers.

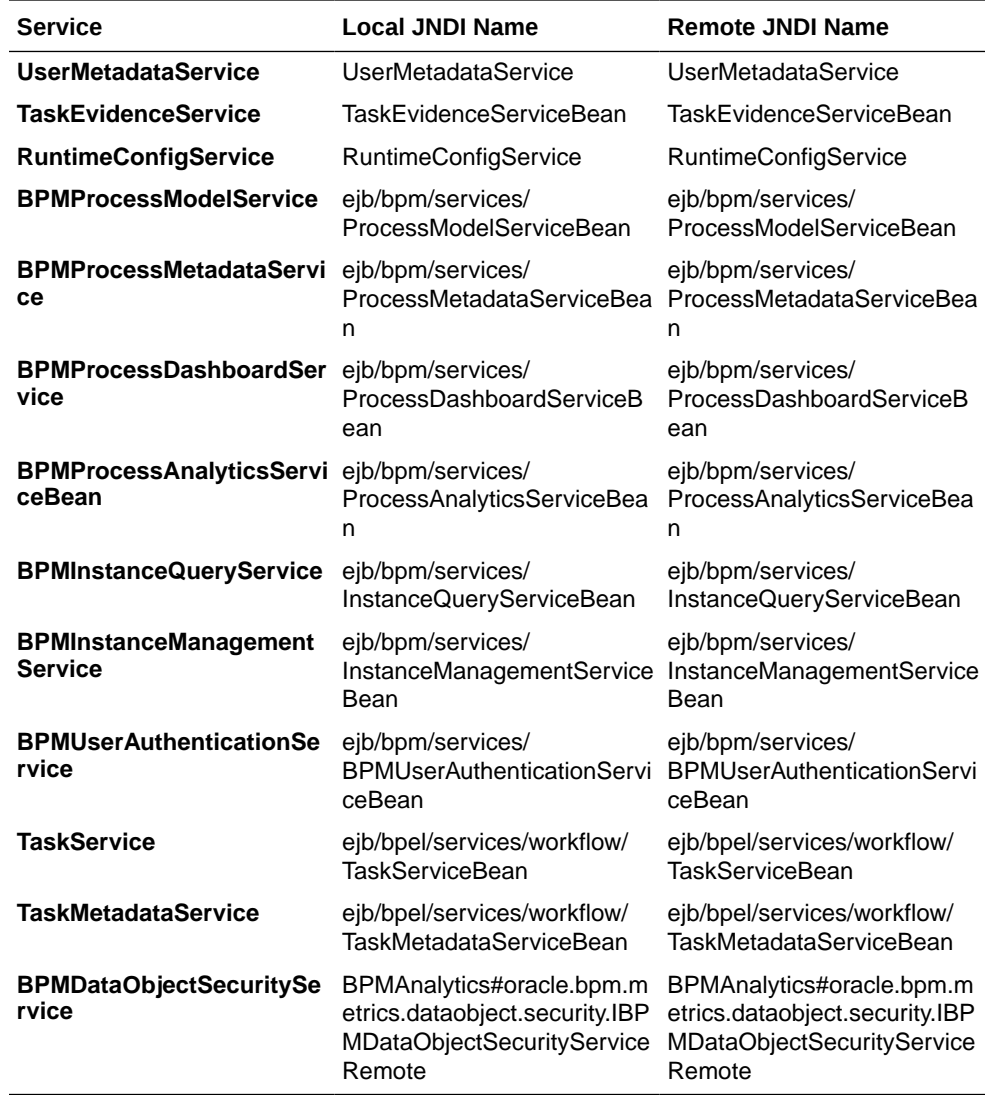

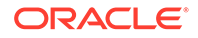

## <span id="page-29-0"></span>Incorrect Migration Policy In UMSJMSJDBCSTORE\_AUTO\_2 After OSB Extension

If you are adding the OSB dynamic cluster to a domain containing a SOA dynamic cluster, where you already have changed the policy of the **UMSJMSJDBCSTORE\_AUTO\_1** persistent store to something different from **off**, the **UMSJMSJDBCSTORE\_AUTO\_2** created for **OSB\_Cluster** will inherit that migration policy. This causes a configuration error because the OSB\_Cluster doesn't have any leasing configuration by default, and the AdminServer fails to start.

Admin server fails to start by displaying the following error:

weblogic.management.ManagementException: [Management:141266]Parsing failure in config.xml: The following failures occurred: -- An attempt was made to set the migration-policy of JDBCStore UMSJMSJDBCStore\_auto\_2 to "On-Failure". Before automatic migration of any kind can be used, the MigrationBasis must be set in the ClusterMBean.

To correct this issue, follow the option mentioned below:

Manually correct the config.xml. Edit the domain config.xml.

- Look for the **UMSJMSJDBCSTORE\_AUTO\_2** element that is targeted to the OSB Cluster .
- Set its <migration-policy> to **off**.
- For example:

```
<jdbc-store>
     <name>UMSJMSJDBCStore_auto_2</name>
 .. 
     <migration-policy>off</migration-policy>
.....
   </jdbc-store>
```
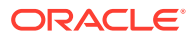

# <span id="page-30-0"></span>6 Web Services

This chapter describes issues associated with Web services development, security, and administration, including Oracle Web Services Manager. It includes the following topics:

#### **Note:**

To resolve WebLogic Web Services issues, see Web Services and XML Issues and Workarounds in *Oracle Fusion Middleware Release Notes for Oracle WebLogic Server*.

- [Upgrade Fails When OWSM Data Source Is Configured as a Multi Data Source](#page-31-0)
- [Using a Repository Backed by a Hardened Oracle Database](#page-32-0)
- [Using Multibyte User Credentials with the wss\\_http\\_token\\_\\* Policy](#page-32-0)
- [Performing a Bulk Upload of Policies](#page-32-0)
- [Removing Post-Deployment Customizations](#page-32-0)
- [Reviewing Localization Limitations](#page-33-0)
- [Fusion Middleware Control Does Not List Policies When Two Servers Are SSL](#page-33-0) [Enabled \(Two-way SSL\)](#page-33-0)
- [Web Service Test Page Cannot Test Input Arguments Bound to SOAP Headers](#page-33-0)
- [Possible Limitation When Using Custom Exactly-one Policies](#page-34-0)
- [Security Policies Do Not Work on Subscriber Mediator Component](#page-34-0)
- [Policy Table Might Not Show Attached Policies for Some Locales](#page-34-0)
- [Restart Applications to Get an Accurate Policy Usage Count](#page-34-0)
- [Performance Improvements In Web Services Policy Pages](#page-34-0)
- [Bulk Attachment of Policies Is not Supported In the Current Release](#page-35-0)
- [Fusion Middleware Control Returns You to the OWSM Policies Page After You](#page-35-0) [Edit a Client Policy](#page-35-0)
- [Domain Configuration Is Not Supported in Classpath Mode](#page-35-0)
- [Avoiding XML Encryption Attacks](#page-35-0)
- [USERNAME\\_ID\\_PROPAGATION Policies Deprecated](#page-36-0)
- [Deprecated Commands for Oracle Infrastructure Web Services](#page-36-0)
- [A Test Web Service Page Does Not Generate the Correct Date or Date Time](#page-44-0) [Patterns When Importing a Locally Saved Payload](#page-44-0)
- [A Test Web Service Page Does Not Save Loaded Payloads in the Correct Format](#page-44-0)

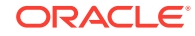

- <span id="page-31-0"></span>[Using the Automatic Policy Configuration for STS May Not Result in a Compatible](#page-44-0) [Policy for a Web Service Client](#page-44-0)
- [Incompatible Policies Are Listed for Web Services and Clients Using SOAP Over](#page-45-0) [JMS Transport](#page-45-0)
- [NoSuchObjectException When the Server Hosting WSM-PM is Shut Down](#page-45-0)
- [NullPointerException After Stopping the WebCenter Portal Managed Server](#page-45-0)
- [ConnectException when the Server Hosting WSM-PM is Down](#page-46-0)
- [The Repository Write Timestamp Cannot Be Retrieved When the Server Hosting](#page-46-0) [WSM-PM Is Shut Down](#page-46-0)
- [Harmless Warning Message When You Create Policy Sets](#page-46-0)
- [About Difference between Installed and Upgraded Configuration Files](#page-46-0)
- [Oracle Infrastructure Web Service Applications Built in 11g Containing](#page-47-0) [WebServiceRef Annotation Fails](#page-47-0)
- [WADL for OPSS and OWSM REST API Is Not Generated from the Browser](#page-48-0)
- [Disable XML External Entity Expansion \(XXE\) When Using MDDS API](#page-48-0)
- [java.security.NoSuchAlgorithmException When Using the FIPS 140 Algorithms](#page-48-0)

## Upgrade Fails When OWSM Data Source Is Configured as a Multi Data Source

When you attempt to upgrade Oracle Weblogic and Oracle SOA Suite from 11g to 12c Release 12.13 and later, if the 11g instance uses a mds-owsm datasource that is configured to be a multi data source, the Upgrade Assistant fails with the following error:

```
WSM] [INCIDENT ERROR] [] [upgrade.WSM.WSMPLUGIN] [tid: 63] [ecid: 235be93f-
e646-47fb-b960-34947fed8f86-00000001,0] [[
oracle.ias.update.exception.UpgradeException: WSMERROR-00015: Failed to read the 
Oracle WSM datasource connection details.
at 
oracle.wsm.lifecycle.upgrade.impl.WSMUpgradePlugin.initializePluginData(WSMUpgrad
ePlugin.java:227)
at 
oracle.wsm.lifecycle.upgrade.impl.WSMUpgradePlugin.upgrade(WSMUpgradePlugin.java:
263)
at oracle.ias.update.plugin.Plugin.upgrade(Plugin.java:576)
at oracle.ias.update.plan.PlanStep.upgrade(PlanStep.java:377)
at oracle.ias.update.UpgradeDriver.doUpgrades(UpgradeDriver.java:947)
at oracle.ias.update.gui.UAUpgradeThread.run(UAUpgradeThread.java:41)
```
#### **Note:**

This error occurs even after you apply patch 19865550 to prevent a message warning you of an unsupported multi data source.

To work around this issue, perform the following steps:

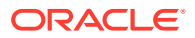

- <span id="page-32-0"></span>**1.** Modify the mds-owsm data source, changing it from a multi data source to a generic data source.
- **2.** Run the Upgrade Assistant.
- **3.** Once the upgrade completes successfully, if necessary, modify the data source back to its original configuration.

## Using a Repository Backed by a Hardened Oracle Database

Oracle Web Services Manager uses an MDS repository to store metadata such as policies, assertion templates, and policy usage data.

Oracle Web Services Manager 12c (12.2.1) is certified to work with a repository backed by a hardened Oracle Database.

See Managing the OWSM Repository in *Securing Web Services and Managing Policies with Oracle Web Services Manager*

## Using Multibyte User Credentials with the wss\_http\_token\_\* **Policy**

In this release, multibyte user credentials are not supported for the wss\_http\_token\_\* policies. If multibyte user credentials are required, use a different policy, such as wss username token \* policy. For more information about the available policies, see Predefined Policies in *Securing Web Services and Managing Policies with Oracle Web Services Manager*.

## Performing a Bulk Upload of Policies

When you perform a bulk import of policies to the MDS repository, if the operation does not succeed initially, retry the operation until the bulk import succeeds.

For the most part, this can occur for an Oracle RAC database when the database is switched during the metadata upload. If there are *n* databases in the Oracle RAC database, then you may need to retry this operation *n* times.

For more information about bulk import of policies, see Migrating Policies in the *Administering Web Services*.

### Removing Post-Deployment Customizations

When the connections.xml file is changed after deployment by using the AdfConnection MBean, the complete connection is saved as a customization. This means that changes to the connection in a redeployed application are overwritten by the customization.

When you use Fusion Middleware Control to make changes to an application's connections.xml file after deployment, a new connections.xml file is created as a customization and stored in the MDS repository. This customization persists for the life of the application. Therefore, if you redeploy the application, the customized connections.xml file continues to be applied as a customization on the application.

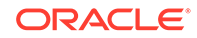

<span id="page-33-0"></span>To allow the redeployed application's connections.xml file to be applied without the prior customization (from Fusion Middleware Control), you must explicitly remove the connections.xml customizations from the MDS repository.

For example, if you deploy an application with a Web services data control, then use Fusion Middleware Control to attach the username\_token\_client\_policy, and subsequently detach the policy. Then, you return to JDeveloper to edit the application and attach the http\_token\_client\_policy, and redeploy the application. When you view the application using Fusion Middleware Control, you see that it is not using the http\_token\_client\_policy that you attached. That is because it is using the customized connections.xml file that you previously created using Fusion Middleware Control.

If you remove the connections.xml customizations from the MDS repository, the application will use the its own connections.xml file.

## Reviewing Localization Limitations

The following information is supported in **English only** in this release of Oracle Enterprise Manager:

- All fields in the policy and assertion template except the  $\alpha$  orawsp: displayName field.
- If using the ?orawsdl browser address, the orawsp:description field.

## Fusion Middleware Control Does Not List Policies When Two Servers Are SSL Enabled (Two-way SSL)

When a Managed Server is Two-way enabled SSL (for example, a SOA server hosting OWSM Policy Manager over Two-way SSL) and the Administration Server hosting Fusion Middleware Control is correctly configured to access the Two-way SSL-enabled Managed Server, Fusion Middleware Control still does not list the OWSM policies.

## Web Service Test Page Cannot Test Input Arguments Bound to SOAP Headers

For Web services that have any input arguments bound to SOAP headers, the Test Web Service page in the Fusion Middleware Control console cannot show the message. Therefore, such operations cannot be tested with the **Test Web Service** page.

For example, if the input for a multi-part WSDL is viewed through Fusion Middleware Control, and one input argument is bound to a SOAP header, the composite instance fails with the following exception because the other part of the message was missing in the input:

ORAMED-01203:[No Part]No part exist with name "request1" in source message

To resolve such an issue, select XML View for Input Arguments and edit the payload to pass input for both parts of the WSDL.

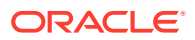

## <span id="page-34-0"></span>Possible Limitation When Using Custom Exactly-one **Policies**

In some cases, there can be a limitation when using custom Exactly-one policies. For a set of assertions within the exactly-one policy, if a request message satisfies the first assertion, then the first assertion gets executed and a response is sent accordingly. However, this may not be the desired behavior in some cases because the request may be intended for the subsequent assertions.

For example, you may have a client policy that has Timestamp=ON and a service exactly-one policy that has a wss11 username token with message protection assertions: the first has Timestamp=OFF; the second has Timestamp=ON. Therefore, the first assertion in the service exactly-one policy is not expecting the Timestamp in the request, yet the second assertion does expect it. In this case, the first assertion gets executed and the response is sent with no Timestamp. However, the client-side processing then fails because it expects the Timestamp that was sent in the request.

This limitation can exist with any cases where a client policy expects a greater number of elements to be signed and a service policy does not.

## Security Policies Do Not Work on Subscriber Mediator **Component**

Component Authorization denyall policy does not work at subscriber mediator component. Authorization policy works for other normal mediator component cases.

## Policy Table Might Not Show Attached Policies for Some Locales

The Directly Attached Polices table may not display the attached policies for the following locales: zh-cn, zh-tw, ja, pt-br, es, fr, ko.

This issue may occur when you attach a policy to the Web service endpoint in the Web service application in Fusion Middleware Control.

As a workaround, enlarge the columns.

## Restart Applications to Get an Accurate Policy Usage Count

If a policy that is being referred to by a Web Service is deleted and then reimported, then its usage count is not correct and applications must be restarted to obtain an accurate usage count.

### Performance Improvements In Web Services Policy Pages

Performance improvements have been made to the Web Services Policy pages in Fusion Middleware Control by removing the unnecessary role query.

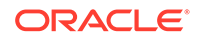

## <span id="page-35-0"></span>Bulk Attachment of Policies Is not Supported In the Current Release

Attaching one or more policies to one or more Web services by using the bulk attachment feature is not supported in the current release. Use the Policy Set feature instead. For more information on Policy Sets, see Attaching Policies Globally Using Policy Sets Using WLST and Schema Reference for Policy Sets in *Securing Web Services and Managing Policies with Oracle Web Services Manager*.

## Fusion Middleware Control Returns You to the OWSM Policies Page After You Edit a Client Policy

When you generate client policies in Enterprise Manager, the Generate Client Policies page appears and the generated policies are shown as not saved. After you save the policies, and then edit one of them, you are returned to the OWSM Policies page. This is an error in Enterprise Manager. You should be returned to the Generate Client Policies page.

To edit additional policies, use the search feature in the OWSM Policies page to locate the client policy that you wish to edit.

For more information, see Generating Client Policies from a WSDL in *Securing Web Services and Managing Policies with Oracle Web Services Manager*.

## Domain Configuration Is Not Supported in Classpath Mode

If the Policy Manager URL is configured as a classpath, then domain-level configuration is not supported. All domain-level configuration information is stored in the OWSM repository, and not in the JAR file that is included in the classpath. For information about configuring the Policy Manager URL, see the following sections in *Securing Web Services and Managing Policies with Oracle Web Services Manager*:

- Configuring the Policy Manager Connection Using Fusion Middleware Control
- Configuring the Policy Manager Connection Using WLST

If you wish to manage domain-level configuration, configure the Policy Manager URL to specify a remote domain or use auto mode. After you have configured the new Policy Manager URL mode, you must restart the server for it to take effect.

## Avoiding XML Encryption Attacks

In past releases, OWSM sent different fault codes (for example,

FailedAuthentication, InvalidSecurityToken, andFailedCheck) for different error cases In the current release, this default behavior has been changed. OWSM now sends the InvalidSecurity fault code for all error cases. This has been done to avoid XML encryption attacks. An encryption attack is possible if the service sends different fault codes for different types of errors (for example, FailedAuthentication, InvalidSecurityToken, FailedCheck, and so on).This default behavior can be changed by setting the domain-wide agent property use.unified.fault.code to false. However, this is not recommended, because it might allow XML encryption

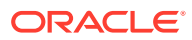

attacks. The default value for this property, "true", will cause OWSM to send the InvalidSecurity fault code for all error cases. For more information on the use.unified.fault.code property, see [Configuring Security Policy Enforcement Using](https://docs.oracle.com/middleware/1212/owsm/OWSMS/configure-owsm.htm#OWSMS6326) [WLST](https://docs.oracle.com/middleware/1212/owsm/OWSMS/configure-owsm.htm#OWSMS6326) in *Securing Web Services and Managing Policies with Oracle Web Services Manager*.

## <span id="page-36-0"></span>USERNAME\_ID\_PROPAGATION Policies Deprecated

The following USERNAME\_ID\_PROPAGATION policies are deprecated in Release 12*c* (12.2.1):

wss10\_username\_id\_propagation\_with\_msg\_protection\_client\_policy wss10\_username\_id\_propagation\_with\_msg\_protection\_service\_policy

For details about these policies, see "Oracle Web Services Manager Predefined Policies" in *Securing Web Services and Managing Policies with Oracle Web Services Manager*.

## Deprecated Commands for Oracle Infrastructure Web **Services**

Table 6-1 lists the WLST commands for Oracle Infrastructure Web Services (or clients) that were available in Oracle Fusion Middleware 11*g* release and which have been deprecated in 12c (12.1.2). In addition, the table lists the new WLST command equivalent and provides an example of how you can update your code to use the new command.

For more information about the WLST commands, see Web Services Custom WLST Commands in *WLST Command Reference for Infrastructure Components*.

| <b>Deprecated Command (11g)</b> | Recommended Command (12c) | <b>Updating Your Code</b>                                           |
|---------------------------------|---------------------------|---------------------------------------------------------------------|
| abortRespositorySession         | abortWSMSession           | 11g Release (for Repository operations):                            |
|                                 |                           | wls:/jrfServer domain/<br>serverConfig><br>abortRepositorySession() |
|                                 |                           | 12c Release (for both Repository and<br>PolicySubject operations):  |
|                                 |                           | wls:/jrfServer domain/<br>serverConfiq> abortWSMSession()           |

**Table 6-1 Deprecated Commands for Oracle Infrastructure Web Services**

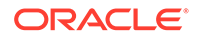

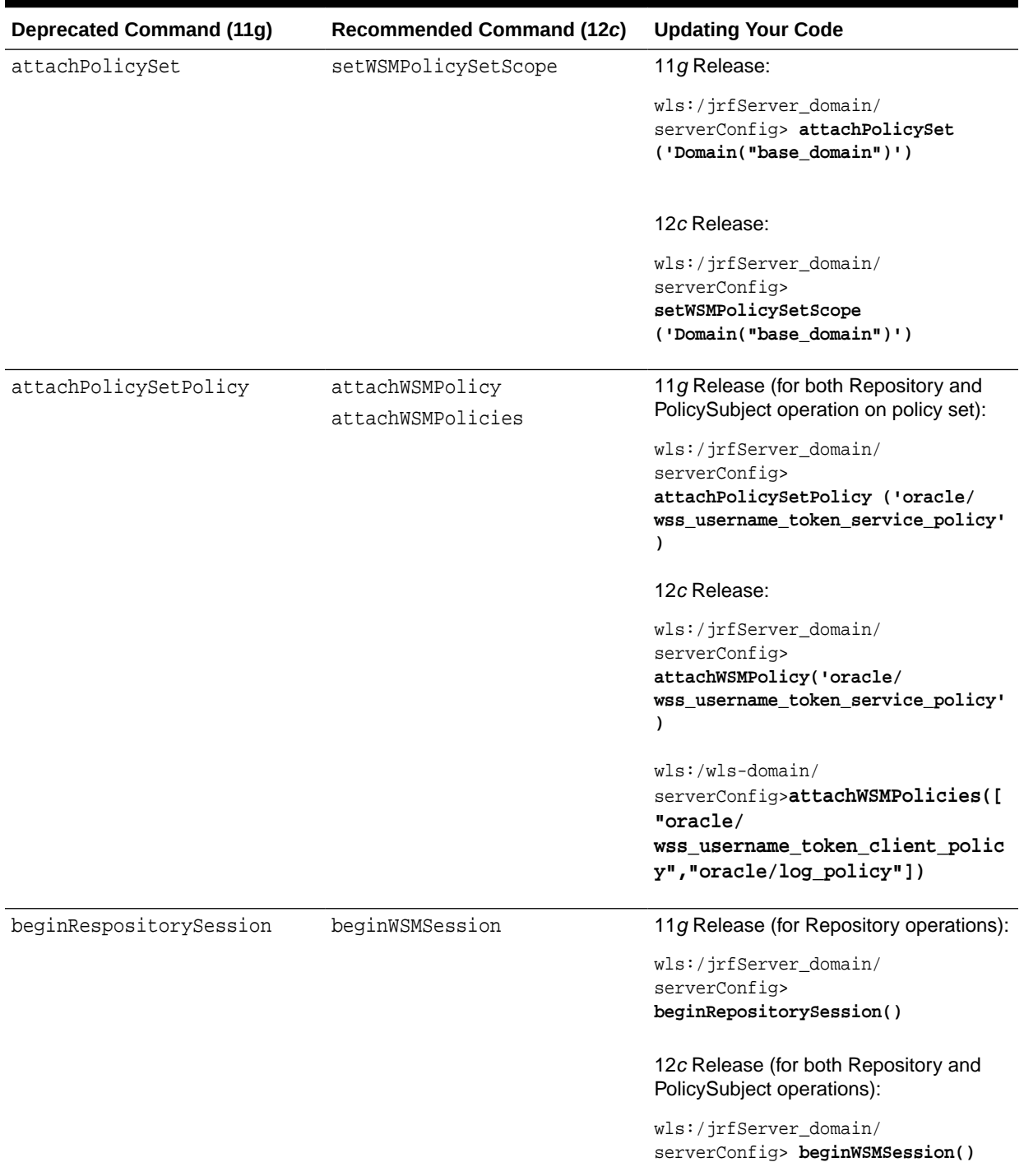

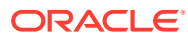

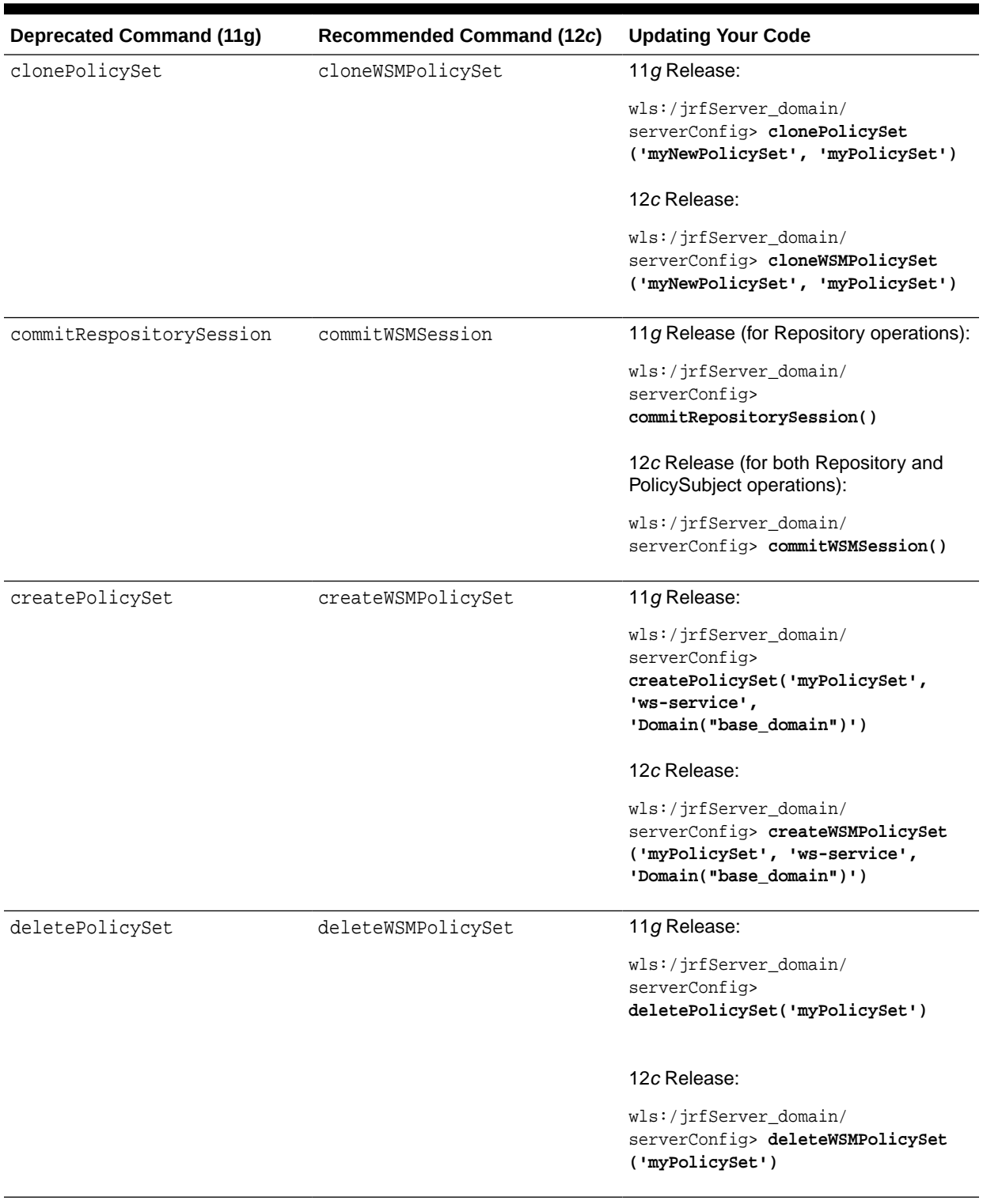

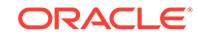

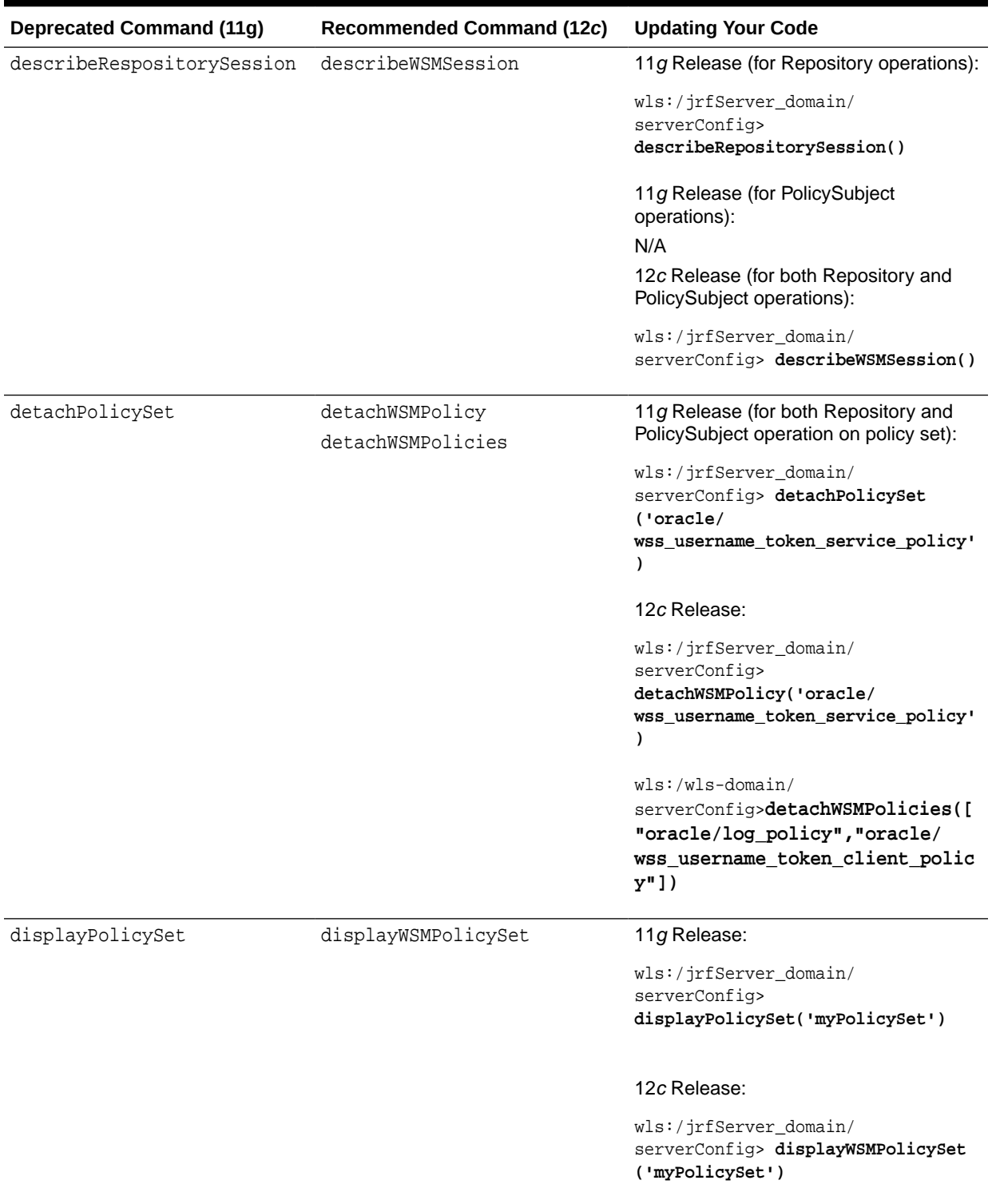

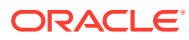

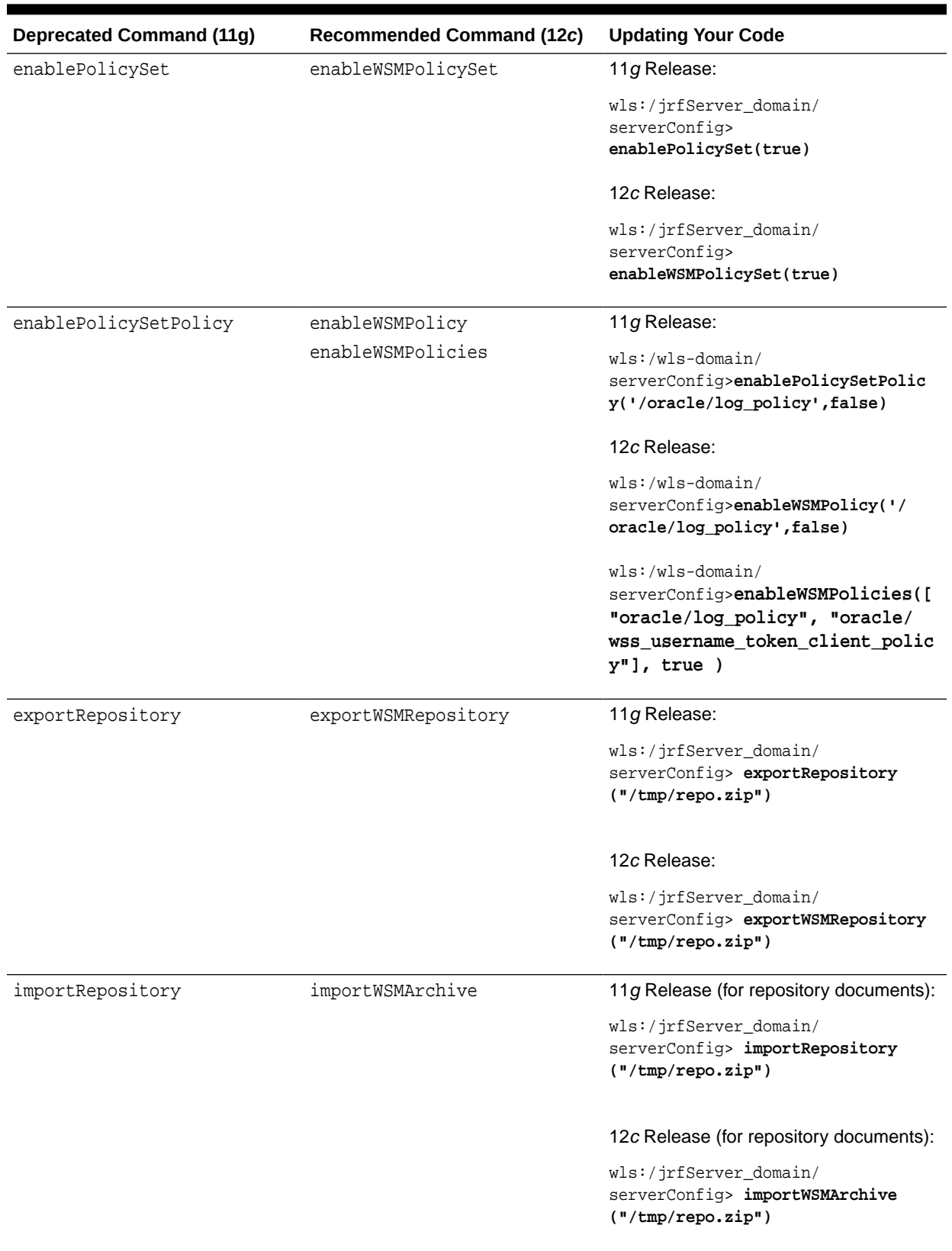

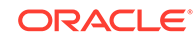

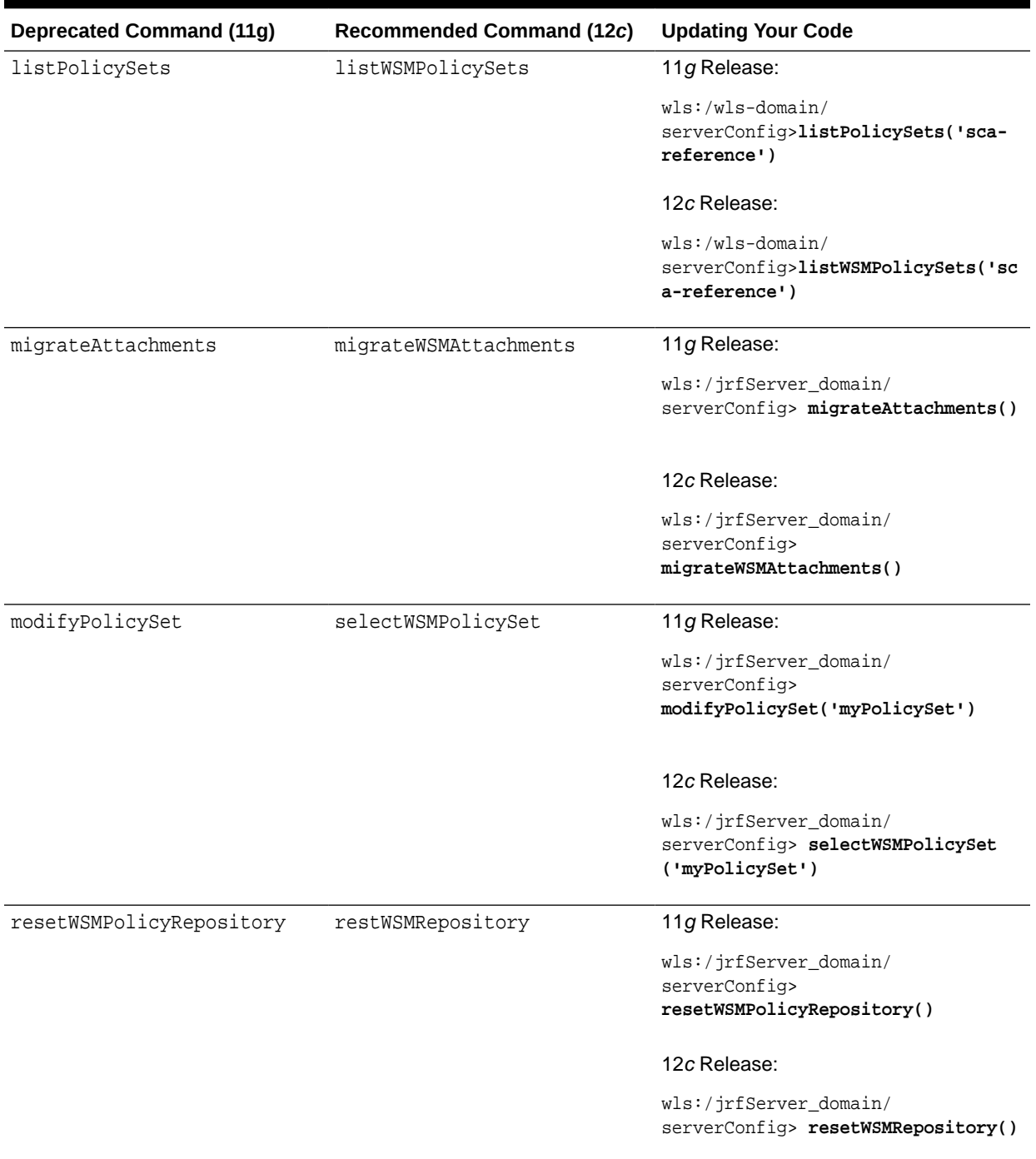

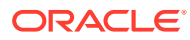

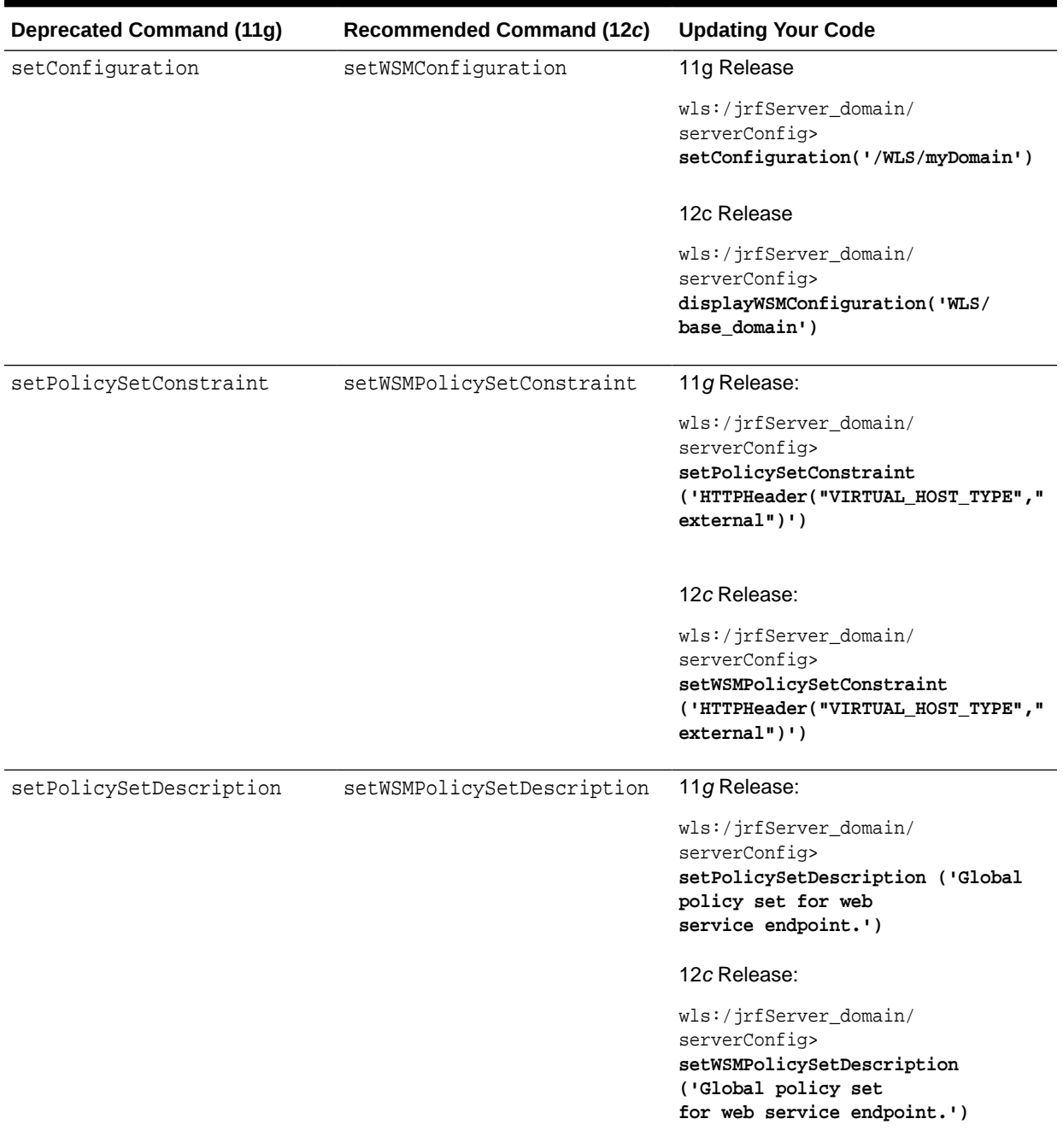

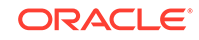

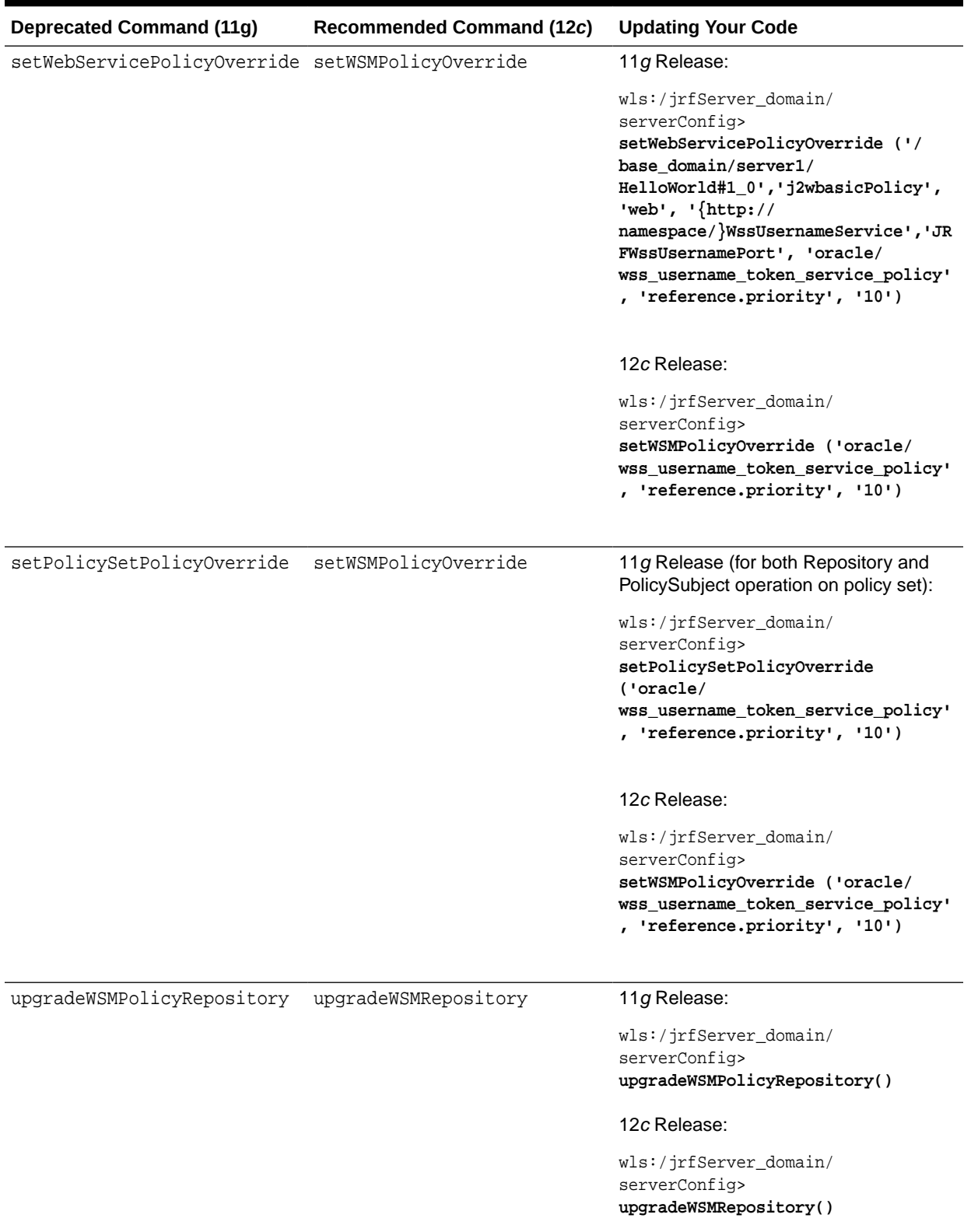

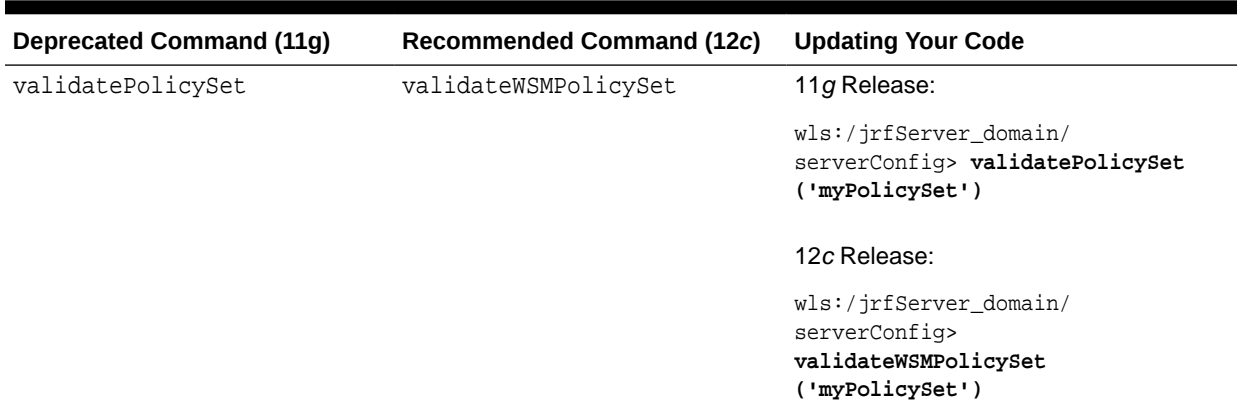

<span id="page-44-0"></span>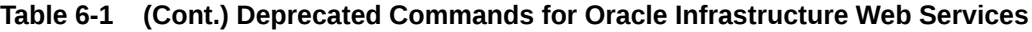

## A Test Web Service Page Does Not Generate the Correct Date or Date Time Patterns When Importing a Locally Saved Payload

In Fusion Middleware Control, when you test a SOAP web service on the Test Web Service page, the **Import Payload** option does not generate the correct date/date time type patterns when importing a payload XML file, as follows:

- Tree View The date time value is always formatted to a US pattern, such as Tue Dec 30 00:00:00 PST 2014, when the correct pattern should be YYYY-MMddTHH:mm:ss or YYYY-MM-dd.
- XML View The server time zone is always incorrectly appended to the date, such as 2014-12-30-08:00, which is not part of the imported value.

#### **Workaround**:

Clear the imported date and date time values, and then manually enter the correct values before you submit the payload.

## A Test Web Service Page Does Not Save Loaded Payloads in the Correct Format

In Fusion Middleware Control, when you test a SOAP web service on the Test Web Service page, the **Save Payload** option incorrectly saves the loaded payload in Server Locale format (ISO-8859-1) instead of in UTF-8 format.

## Using the Automatic Policy Configuration for STS May Not Result in a Compatible Policy for a Web Service Client

Using the automatic policy configuration for STS (Security Token Service) in OWSM may not result in a compatible policy.

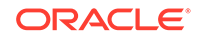

#### <span id="page-45-0"></span>**Workaround**:

Manually configure the STS config policy from a web service client, as described in "Manually Configuring the STS Config Policy From the Web Service Client: Main Steps" in *Securing Web Services and Managing Policies with Oracle Web Services Manager*.

## Incompatible Policies Are Listed for Web Services and Clients Using SOAP Over JMS Transport

In Fusion Middleware Control, when you attach OWSM policies to web services and clients that use SOAP over JMS transport, the list of available policies includes policies that are not compatible.

See, "Which OWSM Policies Are Supported for Web Services and Clients That Use SOAP Over JMS Transport" in *Securing Web Services and Managing Policies with Oracle Web Services Manager*.

## NoSuchObjectException When the Server Hosting WSM-PM is Shut Down

When the server on which the wsm-pm application is running in a WebLogic domain is shut down before servers on other domains are shut down, you will see an exception as follows:

<Error> <oracle.wsm.resources.policymanager> <WSM-02313> <The documents used by a policy subject cannot be recorded due to underlying error "Exception during invoke." java.rmi.NoSuchObjectException: Exception during invoke.

This error occurs when agents on other domains try to continue to talk to wsm-pm and are unable to do so.

This is expected behavior when wsm-pm is not available due to shutdown of the WebLogic server where it is deployed. No user action is needed.

## NullPointerException After Stopping the WebCenter Portal Managed Server

After you stop the WebCenter Portal Managed Server, the following error message may appear:

Failed while destroying filter: OWSM Security Filter. java.lang.NullPointerException

There is no impact to functionality, and no user action is needed.

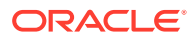

## <span id="page-46-0"></span>ConnectException when the Server Hosting WSM-PM is Down

When the server on which the wsm-pm application is running in a WebLogic domain is shut down before servers on other domains are shut down, you see an exception as follows:

java.rmi.ConnectException

This error occurs if the wsm-pm application is unreachable.

This is expected behavior when wsm-pm is not available due to shutdown of the WebLogic server where it is deployed. No user action is needed.

## The Repository Write Timestamp Cannot Be Retrieved When the Server Hosting WSM-PM Is Shut Down

When you shut down the server on which the wsm-pm application is deployed before you shut down the Administration Server, you see the following exception:

The repository write timestamp cannot be retrieved due to underlying error

This is expected behavior. No user action is needed.

## Harmless Warning Message When You Create Policy Sets

When you create policy sets for resource type of SOAP Web Service Or SOAP Web Service Client" with non-security policy references attached, you will see a warning message:

"Non-Security policies do not apply to Java EE Web Services."

This warning message can be ignored.

## About Difference between Installed and Upgraded Configuration Files

The following domain configuration files appear different in a new 12.2.1 install compared to an upgraded WebCenter Portal:

```
config/fmwconfig/audit-store.xml
config/fmwconfig/jps-config.xml
config/fmwconfig/jps-config-jse.xml
```
This occurs because, during upgrade, the configuration is moved to wsm-config.xml but not removed from the original files including  $ips\text{-config.xml}$ . There is no impact to functionality and the variation can be safely ignored.

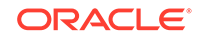

## <span id="page-47-0"></span>Oracle Infrastructure Web Service Applications Built in 11g Containing WebServiceRef Annotation Fails

Oracle Infrastructure Web Services do not support the WebServiceRef annotation. In Release 11*g*, generated example code included this annotation. If you included this generated example code in your applications, they built and ran successfully because the annotation was ignored. In the CDI implementation in Java EE 7 in 12*c* (12.2.1), all annotations are processed. As a result, any applications built in Release 11*g* that contain these generated example classes ([Service]PortClient.java) fails.

Note that Oracle Infrastructure Web Service applications built in 12*c* do not contain this annotation and do not exhibit this problem.

#### **Workaround**

.

Use one of the following solutions:

Remove the WebServiceRef annotation from the generated source code in the application or library.

In the 11*g* Oracle Infrastructure Web Service WSA generated example client classes, the class name is always <Port Name>Client.java. You can remove the annotation by:

- Searching within your source code to find terms such as "\*Client.java", or
- Writing a helper class to search the JAR/WAR/EAR code. For example:

```
private final static Class DefaultAnnotationTypeClass =
 javax.xml.ws.WebServiceRef.class;
     private void findAnnotation(Class targetClass, Class 
annotationTypeClass)
 throws Exception {
        if (targetClass == null || annotationTypeClass == null) {
             return;
 }
         if (targetClass.getAnnotation(annotationTypeClass) != null) {
            throw new Exception("Found " + annotationTypeClass + " in 
class "
  + targetClass.getName());
 }
         for (Field field : targetClass.getDeclaredFields()) {
             if (field != null && 
field.getAnnotation(annotationTypeClass) !=
 null) {
                throw new Exception("Found " + annotationTypeClass + " in
 class " + targetClass.getName());
 }
 }
      }
 ...
      findAnnotation( userPortClientClass , DefaultAnnotationTypeClass );
```
For each WAR /JAR file, providing a beans. xml that disables CDI annotation scanning for the application. The necessary beans.xml snippet to turn off CDI annotation scanning is as follows:

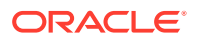

<beans xmlns="http://xmlns.jcp.org/xml/ns/javaee" xmlns:xsi="http://www.w3.org/2001/XMLSchema-instance" xsi:schemaLocation="http://xmlns.jcp.org/xml/ns/javaee http://xmlns.jcp.org/xml/ns/javaee/beans\_1\_1.xsd" bean-discovery-mode="none">

</beans>

## <span id="page-48-0"></span>WADL for OPSS and OWSM REST API Is Not Generated from the Browser

WADL for OPSS REST APIs and OWSM REST APIs is not generated from the browser because of the loading of the XSL stylesheet.

#### **Workaround**

Instead of generating WADL from the browser by visiting URLs such as the following, use the Mozilla REST client to visit these URLs:

http://myhost.mydomain.com:7001/idaas/platform/admin/v1/application.wadl http://myhost.mydomain.com:7001/idaas/webservice/admin/v1/application.wadl

The response will give the XML contents of WADL.

## Disable XML External Entity Expansion (XXE) When Using MDDS API

If you are using the MDDS API, disable XXE in the WSDL by setting the oracle.j2ee.ws.mdds.preventXXE option to Boolean.TRUE as shown in the following example:

modelFactory.setOption("oracle.j2ee.ws.mdds.preventXXE", Boolean.TRUE);

## java.security.NoSuchAlgorithmException When Using the FIPS 140 Algorithms

When using the FIPS 140 algorithms, the following error message may appear:

java.security.NoSuchAlgorithmException: Cannot find any provider supporting RSA/ECB/OAEPWithSHA-1AndMGF1Padding at javax.crypto.Cipher.getInstance(Cipher.java:529)

This is a known issue. No user action is needed.

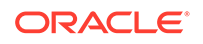